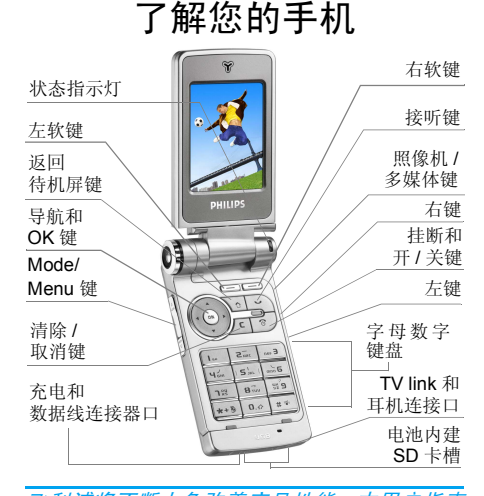

飞利浦将不断力争改善产品性能 本用户指南 所描述的信息与规格如有更改,恕不另行通知 飞利浦力求确保本用户指南的信息均为准确 但不承担用户指南与产品之间存在任何错误 遗漏或差异的责任 本手机须连接到 *GSM/ GPRS* 网络

如何操作 ...

| 手机开机 / 关机         | 按住[③/键。                                                                           |
|-------------------|-----------------------------------------------------------------------------------|
| 输入 PIN 码          | 用键盘输入 PIN 码,并按<br>о́н`确认。                                                         |
| 拨打电话              | 用键盘输入电话号码,<br>然<br>后按匚\键拨号。                                                       |
| 拨打 IP 电话          | 用键盘输入电话号码, 然<br>后讲入洗项菜单洗择 IP 拨<br>号(如果已经在电话簿菜<br>单中输入了 IP 特服号, 将<br>自动添加IP前缀并拨号。) |
| 接听来电              | 当有来电时,按 <mark>接听</mark> 软键<br>或者按 一 键接听, 或者<br>用触笔点击屏幕上的免提<br>按钮。                 |
| 开启 / 关闭<br>免提通话方式 | 在通话过程中,长按<br>三、键可以开启 / 关闭免<br>提通话方式。                                              |
| 结束通话              | 按结束软键或者 [3] /键可<br>以结束通话。合盖也能结<br>束通话 (不适用于耳机插<br>入时)。                            |

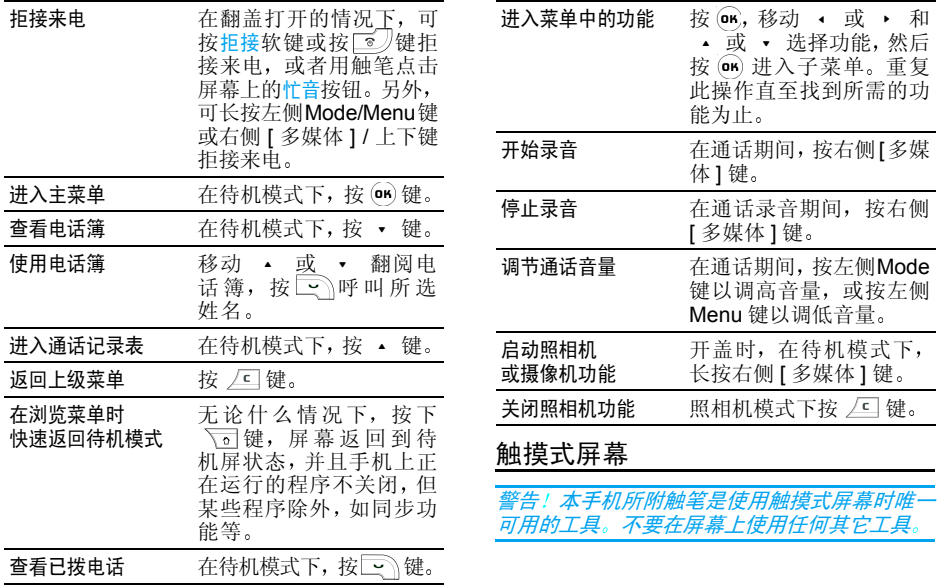

您的手机具备一个触摸式屏幕, 为您提供更快 速, 更直观的列表和菜单浏览方式。触摸式屏 幕是通过位于手机侧面的触笔操作的。 一旦您进入任何一个可用菜单, 您便可以用触笔轻轻 地点一或两下屏幕上的可用区域 如菜单集的页眉、菜单项、列表、屏幕上的左 / 右软键区 域、选项菜单、屏幕上的功能键区域、文本输 入区域 / 选择区域、下拉组合框、选择框等等 来进行相关操作

在某些情况下,您将无法使用触摸式屏幕 (它 无法替代按键进行操作》。

屏幕将出现一些可点选的列表和菜单。您可利 用触笔选择一个项目,上下移动,或同时选择多 个项目等

### SD卡

本手机支持 SD 卡,您可以插入 SD 卡,并且可 以通过手机来浏览、操作 SD 卡上的文件,但是 请注意, 如果您正在操作 SD 卡或浏览 SD 卡上 的文件时, 请不要直接拔下 SD 卡, 这样容易造 成 SD 卡上信息的丢失。您必须先停止当前的操 作,然后用触笔点击屏幕顶端的 SD 卡图标, 安 全卸载 SD 卡之后再拔出

手机只能访问*SD*卡上*"Philips"*目录下的多媒体 *文件,使用前请先通过手机的*资源管理器 > 文件 管理*菜单,将您在* SD *卡上的多媒体文件(如图 片、视频、音乐)移动或复制到SD卡的"Philips"* 目录的相应选项下。

# 矩阵图

矩阵图是菜单的图形化表示,以图标显示。每一 个图标代表手机的一个功能或操作 在待机模式下可按 OK 键进入矩阵图。然后利用触笔或导航 键选择或启动菜单或选项,或按 ∠⊑ 键取消 按 • 或 • / • 或 • 可在两个选项间切换 例如开启 / 关闭、增加 / 降低一个设定值等。 浏览矩阵图标和列表, 直至找到所需的功能或 选项。 当您浏览列表时, 屏幕右侧的滚动条显示 您在列表中的实际 位置 然后您可以使用触笔以及导航键, 按照本说明书相关章节中的描述 选择或调整手机的所有功能

# 新事件

一些新事件会更改待机屏幕的显示(未接来电 新短信等)。按 OK 进入相应菜单,或按 △ 关 闭提示框

### 状态指示灯

本手机的右上角有一个指示灯,在手机的不同 状态下,该指示灯的颜色变化是不同的

开 / 关机瞬间 指示灯为红色。

- 开机状态态 指示灯每隔一小段时间闪显蓝色
- 充电状态态 无论手机是否开 / 关机,只要在充 电过程中, 则指示灯为紫色, 并 且一直亮, 直到充电完毕恢复原 来状态 (若开机充电, 则充电后 蓝色闪动,若关机充电,则充电 后灯灭),若充电过程中来电,则 以来电为准
- 来电 如有来电 则指示灯显示三种颜色: 蓝、紫、红, 以该顺序每隔 较短时间轮流闪动
- 低电量报警警 如果电池电量低,那么指示灯隔 一段时间闪显红色

目录

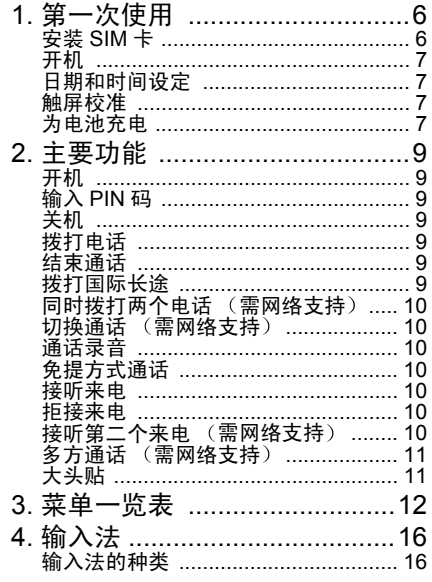

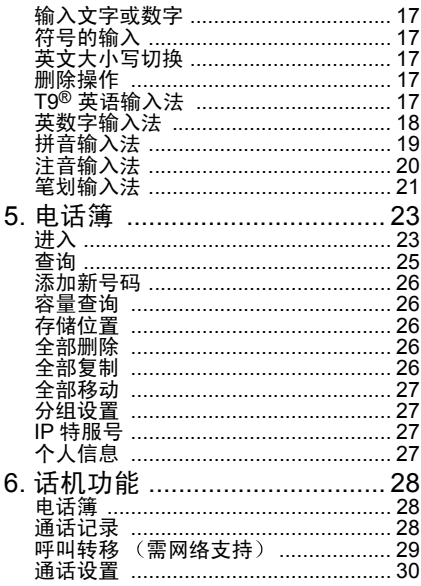

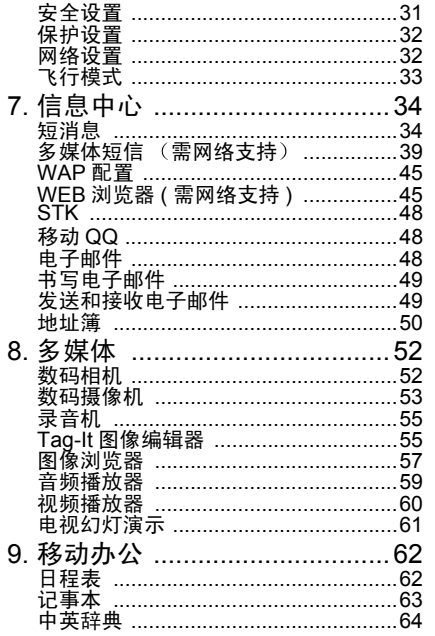

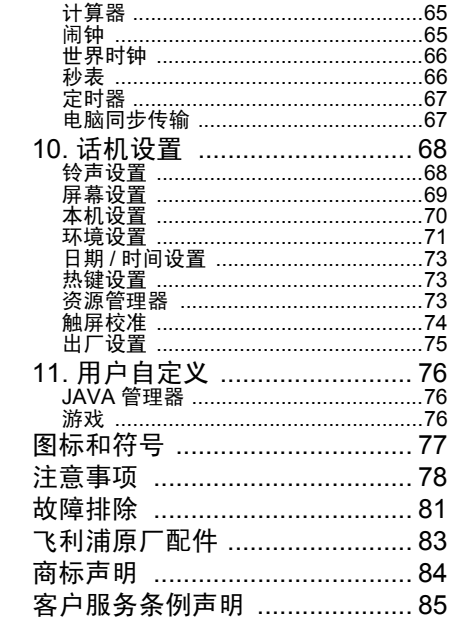

### <span id="page-6-0"></span>在使用前 请先阅读 注意事项 中的安全指导

要使用手机,您必须插入一张 GSM 运营商或零 售商提供的有效 SIM 卡 。 SIM 卡上包含您申请的 服务、您自己的手机号码, 以及用于存储电话号 码和短信的内存(请参见"[电话簿](#page-23-2)"第 23 页 本款智能手机的电池和后盖是一体的。后盖的 一侧有一条小凹槽是容纳触笔的地方

### <span id="page-6-1"></span>安装 SIM 卡

要安装或取出 *SIM* 卡 需要先将触笔从笔槽中 *抽出,方可装卸 SIM 卡* 

1. 确保手机已经关机。如下图所示 手机正面 朝 下 掌心向上握住机身,另一只手向 上拨扬声器下面的释放按钮,此 时后盖便和主机分开,您可以方 便的取下电池

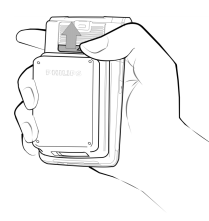

- 2. 插入 SIM 卡: 将 SIM 卡的金属面向下 (朝向手机) SIM 斜角位于左下方,水平插入槽 中。一直水平向里 推到尽头为止
- 3. 装回手机电池后盖: 手机正面朝 下, 掌心向上握住 机身, 将后盖的底 端小凹槽的地方扣 在手机左侧底端容纳触笔的凸起部 分,后盖底端和手 机底端对齐后用力 按下后盖上部直至锁紧

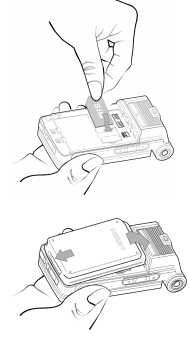

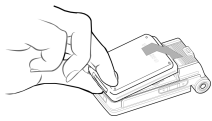

*在安装电池时,请勿损* 毀手机上*SIM*卡插槽上部的金属连接引脚

4. 使用手机前,请揭下屏幕的保护膜

<span id="page-7-0"></span>开机

要开机,请按 [10] 键 (充电时则须长按)。您 可能需要输入 PIN 码(即 SIM 卡的 4-8 位数字 密码)。PIN 码为预先设置, 并由您的运营商或 经销商提供。若要改您的 PIN 码,请参见"[修](#page-31-1) [改密](#page-31-1)码"第 31 页

如果连续 *3* 次输入错误的 *PIN* 码 *SIM* 卡将被锁 *上。要解锁,您必须向网络运营商索取* PUK *码*.

# <span id="page-7-1"></span>日期和时间设定

第一次开机时,手机的时间为缺省的出厂设置时 间, 您需要重新设置日期和时间。请按相应的数 字 键 设 置 日 期 (若 要 删 除 一 个 数 字, 请 按 接着, 按同样的方法设定时间 有关完整的日[期](#page-73-3)和时间选项,请参见"日期 / 时间[设置](#page-73-3)"第 **73** 页

### <span id="page-7-2"></span>触屏校准

此菜单可让您进行屏幕校准以提高触笔的灵敏度。按 回 并按照屏幕指示。您必须在 10 秒内 逐一点击全部 5 个标记以完成校准

# <span id="page-7-3"></span>为电池充电

手机提供标准电池或 / 及薄裝电池 (视乎销售地 区而定 ) 充电,并在电池电量不足时,发出警告 提醒您。如果电池完全没电, 则电池图标要在充 电一段时间之后才会出现

*开机时不要卸下电池,因为这可能导致所有个* 人*设置丢失。 如果卸下电池,日期与时间的设定* 将被存储一段时间。 如此,再次安装电池后,您 *需要重新设定这些信息。* 

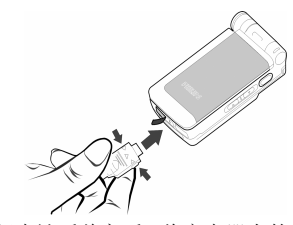

1. 装好电池后盖之后,将充电器上的接头(随 手机提供, 在盒内) 插入手机底部的插孔中 有箭头标记的一面向上),然后将另一端 插入附近的交流电源插座上。

- 2. 电池图标显示充电状态:充电过程中, 4 个 充电指示条不断变化;一般情况下,手机完 全充电需要 2-4 个小时左右 \*。(关机状态下 充电,大屏幕上将显示充电动画
- 3. 当所有 4 个充电指示条都稳定时,代表电池 完全充电,可以断开充电器。 视网络和使用 情况而定,完全充电后,标准电池及薄裝电 池最长通话时间可达 3 到 5 小时 \* 及 2 到 3 小时 \*,最长待机时间可达 200 到 240 小时 \* 及 150 到 180 小时 \*

*\** 此数据是在使用首次完全充电的电池时 由法 国实验室测得, 有可能因网络状况或用户设定, **使用方式等使用情况的变化而不同。** 

电池完全充电后 将充电器继续插在手机上不会 损害电池 充电开始后停止充电的唯一方式是拔 出充电器,请尽量使用便于插拔的电源插座。

*如果您几天不用手机,我们建议您取下电池。* 

在充电时,您仍可以使用手机 (注意,插入充 *电器后,震动器将关闭)。如果电池完全没电*, 则电池图标要在充电一段时间之后才会出现。

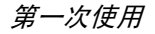

# 2. 主要功能

# <span id="page-9-1"></span><span id="page-9-0"></span>开机

在通常情况下,按 [10]/键 (长 / 短均可)打开 手机电源。但充电过程中须长按

# <span id="page-9-2"></span>输入 PIN 码

为了防止别人随意使用您的电话, 可以设置保 护密码(PIN 码)。设置后,打开电源时手机会 要求先输入 PIN 码

- 1. 输入 PIN 码。(为保密起见,屏幕上用"\* 号代表输入的数字; 如果输入错误, 可以使 用 二 键清除)。
- 2. 按 (on)键,手机确认 PIN 码正确,开始注册 网络。
- 3. 一旦显示屏上出现网络名称, 您就可以拨打 或接听电话。如果没有网络名称,则需要重 新注册。

如果您连续 *3* 次输入错误的 *PIN* 码 *SIM* 卡将 被锁闭。 要解锁,您必须到运营商或零售商处索 取 *PUK* 码 如果您一连 *10* 次输入错误的 *PUK* 码 则 *SIM* 卡会被永久锁闭 并且无法再使用 如果出现此种情况,请与您的运营商或零售商 联系

# <span id="page-9-3"></span>关机

在任何情况下长按 [3] 键都可以关闭手机电源。

# <span id="page-9-4"></span>拨打电话

在显示屏上出现网络名称后才能够使用该功能

- 1. 输入电话号码
- 2.. 按 \_\_\_\_^键直接拨号;或者进入选项菜单,选 择拨号、 IP 拨号或用免提通话。拨号的功能同 键完全相同。如果选择 IP 拨号,并且已 经在电话簿菜单中输入了 IP 号码(例如中国 移动的 IP 特服号码为 17951),则手机会自 动将该服务号码加在您输入的号码前面, 然 后讲行呼叫。

# <span id="page-9-5"></span>结束通话

按结束软键或者 [10]/键可以结束通话。如并未 使用耳机,则合盖也能结束通话

### <span id="page-9-6"></span>拨打国际长途

- 1. 按住【 】键直到屏幕上出现  $4 +$ " 号。
- 2. 输入国家号
- 3. 输入区号 (通常不含前面的"0")和电话 号码
- 4. 按 \_\_\_、键直接拨号;或者进入选项菜单,选 择拨号 IP 拨号或用免提通话

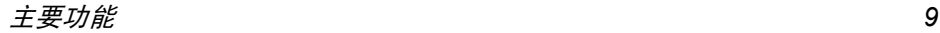

# <span id="page-10-0"></span>同时拨打两个电话 (需网络支持)

您可以将当前通话设为保持状态, 同时拨打另 一个电话

- 1. 您可以在与 A 的通话过程中, 直接在键盘上 输入 B 的号码
- 2. 按l\_\_、键或按左软键<mark>选项</mark>,选择拨号开始给 B 拨号,此时 A 自动被保持

# <span id="page-10-1"></span>切换通话 (需网络支持

如果手机目前同时有两个通话,其中一个处于保 持状态, 一个处于激活状态, 则您可以利用通话 选项中的切换菜单在两个通话之间切换

# <span id="page-10-2"></span>通话录音

在通话过程中,您可以按手机右侧面 [ 多媒体 ] 键来开始 / 停止录音。 若开始录音, 则屏幕上将 显示录音的图标, 最长的录音时间为 99 分钟 当通话结束, 则录音自动停止, 录音文件将自 动保存

# <span id="page-10-3"></span>免提方式通话

通话过程中,长按 [\_\_>^ 键可以开启 / 关闭免提方 式通话

# <span id="page-10-4"></span>接听来电

按<mark>接听</mark>软键或者按└<u>▽</u>\键接听,或者用触笔点 击屏幕上的免提按钮。

需要注意的是,当您的手机上已插入耳机时,无 法免提

# <span id="page-10-5"></span>拒接来电

按拒接软键或按 [@]/键拒接来电,或者用触笔 点击屏幕上的忙音按钮

# <span id="page-10-6"></span>接听第二个来电 (需网络支持

如果手机设置了来电等待功能,则当有第二个来 电时会进行提示, 此时可以

- 1. 用触笔点击屏幕上的<mark>接听</mark>按钮或按 \_\_\_\_ 听第二个来电,则当前的通话自动置为保持 状态
- 2.用触笔点击屏幕上的拒接按钮或按 [s] 键拒 绝第二个来电,继续当前的通话
- 3. 用触笔点击屏幕上的<del>等待</del>按钮,将第二个来 电继续等待, 当前的通话则继续
- 4. 您也可以按 / / / 键选择屏幕上的 三个按钮,然后按 (咖)实现

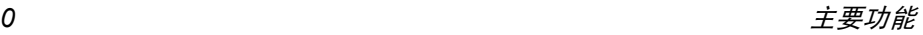

当同一时间有一个通话在激活状态,另一个通 话在保持状态, 那么您可以选择通话选项菜单 中的取消挂起将处在保持状态的通话变为激活 状态, 或选择挂起将处在激活状态的通话变为 保持状态。您也可以选择t对换将两种通话的状 态互换

# <span id="page-11-0"></span>多方通话 (雲网络支持)

本手机支持最多五位用户同时进行通话。当有 某个来电处在保持状态时, 可以用上下键或触 笔选中该来电者,然后选择通话选项中的加入菜 单,将该来电加入到通话中实现多方通话 若希望某一个来电退出多方通话, 则可以选中 该来电者,然后选择<mark>选项中的分离</mark>菜单,将该来 电从多方通话中分离出去

# <span id="page-11-1"></span>大头贴

您可以将从照相机功能获得的相片、WAP 下载 的图片或者从数据线下载的图片与电话簿中的一个姓名卡关联起来。当在通话过程中, 如果对 方号码所在的姓名卡和一个图片已经关联的话,来电显示的背景图将显示该关联的图片。这 里简称"大头贴"

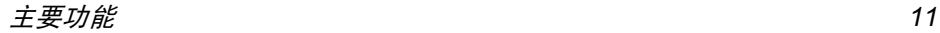

# 3 • 菜单一览表

<span id="page-12-0"></span>下表为手机的完整菜单一览表以及每个功能或设定的详细信息所在的参考页码。

# [话机功能](#page-28-3) p28

#### [电话簿](#page-28-4) p28

[进入](#page-23-3) / [查询](#page-25-1) / [添加](#page-26-5)新号码 / 容量[查询](#page-26-6) / [存储](#page-26-9)位置 / [全部删](#page-26-7)除 / [全部](#page-26-8)复制 / [全部](#page-27-4)移动 / 分组[设置](#page-27-5) / IP [特服号](#page-27-6) / 个[人信息](#page-27-7)

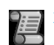

[通话记录](#page-28-5) p28 [所有通话列表](#page-28-6) / [通话](#page-29-1)计时

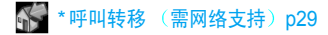

### [通话设](#page-30-1)置 p30

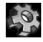

分钟[提示音](#page-30-2) / [任意键接听](#page-30-3) / [自动重拨](#page-30-4) / [自动](#page-30-5)应答 / [翻盖接听](#page-30-6) / [来电等待](#page-30-7) (需网 络[支持](#page-30-7))/ 发送[本机号码](#page-31-2)

安全设置 [p31](#page-31-3) [开机](#page-31-4) PIN 码 / 呼叫[限制](#page-31-5) / [修改密](#page-31-1)码

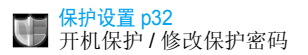

# [网络设](#page-32-5)置 p32

优选[网络](#page-32-6)优选网络 / 登录 [GPRS](#page-33-1) / 重新注[册网络](#page-33-2)

[飞行模式](#page-33-3) p33

# [信息中](#page-34-2)心 p34

### 短消息 [p34](#page-34-3)

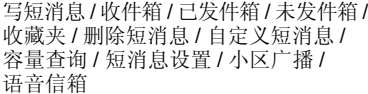

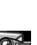

\*多媒体短信 ([需网络支持](#page-39-1))p39

写 [MMS](#page-39-2) / 收件[箱](#page-40-0) / 已发件[箱](#page-41-0) / 发件[箱](#page-42-0) / [草稿箱](#page-42-1) / [模](#page-42-2)板 / MMS [设置](#page-42-3) / 容量[查询](#page-44-0) / [退](#page-45-2)出

# WAP 配置 [p45](#page-45-3)

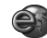

### *\**WEB 浏览器 ( [需网络支持](#page-45-4) ) p45

菜单一览表

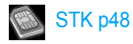

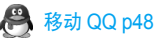

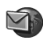

电子邮 件 [p48](#page-48-5)

书写 电子邮 件 [p49](#page-49-2) 发送和接 收 电子邮 件 [p49](#page-49-3) 地址 簿 [p50](#page-50-1)

**PT [多媒体](#page-52-2) p52** 

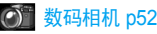

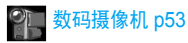

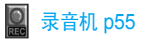

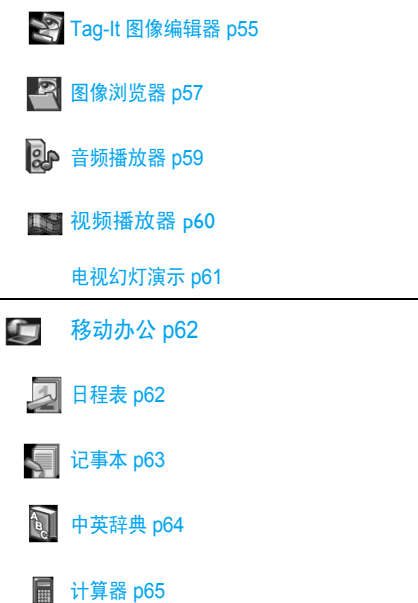

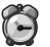

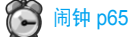

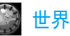

 $\left(\begin{matrix} 1\\ 1\end{matrix}\right)$ 世界时钟 [p66](#page-66-2)

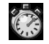

**第 秒表 [p66](#page-66-3)** 

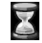

■[定时器](#page-67-2) p67

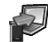

**D** 电脑同步传输 [p67](#page-67-3)

LO. [话机设](#page-68-2)置 p68

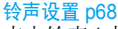

[来电](#page-68-4)铃声 / 来电[声效设定](#page-68-5) / 消息[提示音](#page-68-6) / [闹钟铃](#page-69-1)声 / 日[程表](#page-69-2)铃声 / [按键音](#page-69-3) / [触摸屏音](#page-69-4) / 开 / [关机提示音](#page-69-5) / [低电量](#page-69-6)报警

# [屏幕设](#page-69-7)置 p69

[待机屏](#page-69-8)类型/[墙纸](#page-69-9)/[待机屏内](#page-70-1)容/界面主[题](#page-70-2)

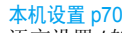

[语言](#page-70-4)设置 / 输入[法设置](#page-70-5) / 开机[问候语](#page-71-1) / [自动开](#page-71-2) / 关机 / [亮度](#page-71-3)调节 / 屏幕[休眠](#page-71-4)间隔

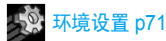

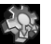

日期 / [时间设](#page-73-3)置 p73

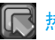

**下 热[键设](#page-73-4)置 p73** 

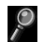

[资源管理器](#page-73-5) p73

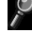

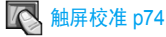

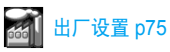

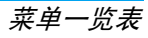

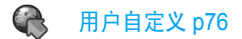

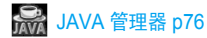

游戏 [p76](#page-76-5)

\* *此菜单中的可用号码由运营商提供, 您可申请* 该服务。详情请咨询您的运营商

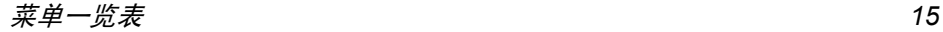

4 · 输入法

<span id="page-16-0"></span>此部分描述的输入法并不适用於电子邮件功能

### <span id="page-16-1"></span>输入法的种类

飞利浦手机提供手写和键盘输入及七种输入模式,包括

- T9 智能拼音:使用 T9 拼音输入汉字
- T9 繁体注音:使用 T9 注音输入繁体 汉字:
- T9 笔画:使用 T9 五笔画及部件输入 汉字
- T9 繁体笔画:使用 T9 五笔画及部件输 入繁体汉字:
- T9 智能英文 (T9eng/T9Eng): 使用 T9 智能英文
- Multi-Tap (abc/ABC): 按标有您所需 字母的键,按一次则显示键上的第一个 字母,快速按两次显示键上的第二个字 母,以此类推直到所需字母出现在显示 屏上:
- 数字 (123): 输入数字 本机并提供了 T9 简体中文联想输入的功能

*\** 备注

在编辑的过程中,您可以长按【\*\*\*】键在手写输 入和键盘输入方式之间切换, 当切换到键盘输入 方式后,可以短按 == 键来变换输入模式; 此 时屏幕下端的状态列会显示目前的输入模式: 『笔』表示简体 拼』表示简体拼音输入模式; 『笔』表示简体 笔划输入模式, 『注』 表示繁体注音输入模式 筆』表示繁体笔划输入模式; 『en』表示 T9 革语输入模式: 『abc』表示英数字输入模式: 123] 表示数字输入模式。另外,可以按 ■■键输入标点符号。

 如果屏幕右下端显示为铅笔的图标 那么此时 为手写输入方式 您可以用触笔点击该图标切换到键盘输入方式,再次点击则切换回手写输 入方式 在手写输入文字之前先确定要输入的文字类型, 用触笔点击屏幕底端的中文、123 Aa、词组、L\*\*」等来确定要输入的文字类型 然后用触笔在屏幕中间区域书写,完成后停顿 一下, 手机会自动选择识别出的字放到文本编 辑区中, 如果自动放入的字不是您所希望的, 那 么可以点候选行中的其他字来替换

在当前语言设置为中文时, 每次退出编辑器时 *编辑器保留最后的输入法,下次进入编辑器时* 自动选择上次的输入法。

<span id="page-17-0"></span>输入文 字或数字

您可以利用六种不同的方法在编辑屏幕中输入文字:利用 T9 英语输入法、英数字输入法、汉 语拼音输入法、注音输入法、简体笔画输入法或 繁体笔画输入法。另外还有两种专门输入数字 和标点符号的模式。屏幕上所显示的符号表明 当前的文字输入模式。您可以通过按 一个模式切换到另一个模式 按 键输入 标 点符号,按□உ|键切换大小写

# <span id="page-17-1"></span>符号的输入

在任何键盘输入模式中, 按 - 1 键可以打开 / 关 闭符号输入屏。您可以按符号左侧对应的数字 键完成 符号的输入 然后自动返回到原先的输 入模式中。如果符号的数量多于一屏,您按 ▲ /

键可以翻页

# <span id="page-17-2"></span>英 文大小写切换

在英文编辑器中,按|\_\_\_|键可以进行英文字母 的大小写切换

### <span id="page-17-3"></span>删除操作

当输入行非空时,按 ∠□ 键会首先删除输入行 中最右侧的字符或符号 同时更新候选行的内容, 直到整个输入行被删空为止。

当输入行为空时,您短按 / □ 键会删除文本区 中光标左侧的字符。如果左侧没有字符, 则删除 右侧字符。长按 石键会删除文本区内的所有 内容

# <span id="page-17-4"></span>T9 $^{\circledR}$  英语输入法

### 这是什么?

T9 英语输入法包括一个综合词语数据库。 它可 让您快速输入文字 只要按一次所需字母的对应键即可拼出单词: T9 会分析您输入的按键 然后建议一系列可能的单词,显示在屏幕底部 如果根据使用的按键有多个单词可用,可以按 • 或 ▶ 浏览单词清单, 并从T9内置词语数据

库所建议的单词中选择(参见以下的实例)。输 入单词后, 按 二 键可以键入空格

### 如何使用?

 $\sqrt{c}$ 

各个按键所代表的字母及符号如下

- 한 로그 可输入字母
- 或 ▶ 浏览前一个或下一个备选单 词(OK)
	- 确认输入的字母或单词
		- 短按清除一个字母,长按清除所 有输入

输入法 *17*

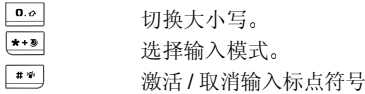

- *实例:如何输入单词"Home"*
- 1. 按 屏幕显示列表中第 一个单词: **Good**
- 2. 按 ▸ 滚动并选择 Home
- 3. 按 确认 Home

### <span id="page-18-0"></span>英数字输入法

如果您想访问英数字输入法,请按【\*\*\*】键并选 择 "ABC" 英数字输入法。该输入法需要每个 键按多次到达所需字符: 字母"h"位于|\_t"|键 的第二个字符,所以您必须按两次 -- 健输入 h"。使用该模式需要您按与字母次序相等次 数的按键

要在英数字输入模式下输入单词 "home", 您 必须输入  $\boxed{4\omega}$ ,  $\boxed{4\omega}$  (GHI)  $\boxed{\text{m\`o}\text{G}}$ ,  $\boxed{\text{m\`o}\text{G}}$ ,  $\boxed{\text{m\`o}\text{G}}$  $(MNO)$ ,  $\approx$   $(MNO)$ ,  $\approx$   $\approx$   $(DEF)$ .

每个按键所对应的字母, 数字和符号如下:

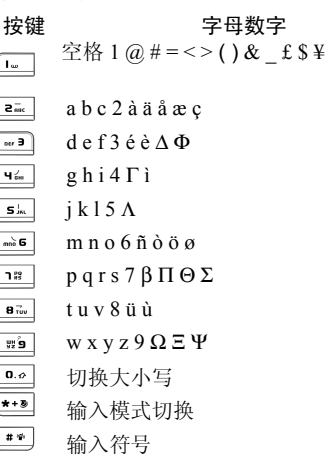

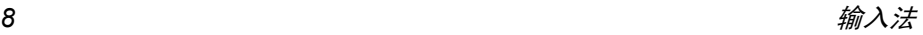

# <span id="page-19-0"></span>拼音输入法

请先使用【\*\*\*】键选择拼音输入模式。 在此模式 下出现的每个按键所代表的拼音符号如下注: 拼音输入模式仅供简体中文使用, 无法输 入繁体文字)。

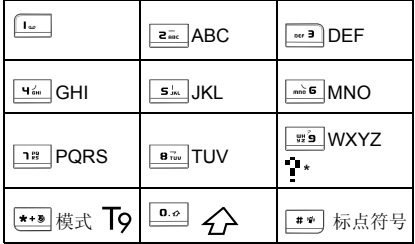

使用拼音输入法的一般顺序为:

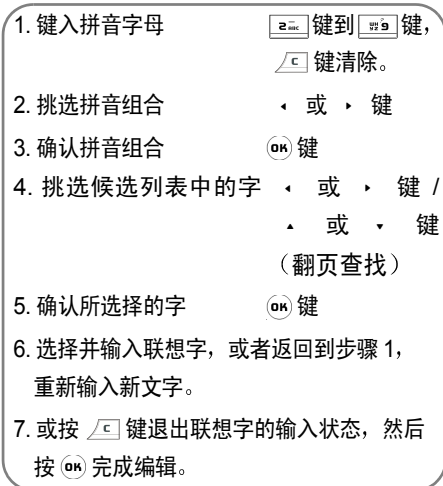

请依顺序键入到拼音字母,仅需按一下代表该 拼音字母的按键, 不用考虑该拼音字母在按键 上的排列位置,拼音输入法会依照声韵学自动 选择合适的组合, 将所有的拼音组合显示出来 供您挑选

例如要输入『王』字,拼音为『wang』请依顺 序按 | ซั๊ | 2 สะ | nno 6 | ฯ ๘ | 键, 再使 用 ▶ 键来选 择所需要的 wang」拼音组合, 然后按 or 键 来确认此拼音组合。此时, 您可以再按一个数字 键输入汉字的声调 (1-1 声、2-2 声、3-3 声 4-4 声、5-轻声),继续缩小候选行中的选字范 围。再使用 ▶ 键来选择所要的 『王』字, 然 后按 ( OK) 键来确认输入此中文字

当选定输入一个中文字之后,候选字列表也同 时更新, 显示出以所选定的中文字为字首的常 用联想字, 您可以先按 • 键或 • 键来选择 想要的联想字, 再按 OK 键来确认输入此联想 字, 这样可更进一步的缩短输入时间 当完成编辑电话薄名字或中文短信息内容后

先按 工 键退出联想字的输入状态, 然后按导 航键 OK 以确定完成编辑工作

# <span id="page-20-0"></span>注音输入法

### *T9*繁体注音

#### 输入

对于要输入的注音中的每个字符, 只需按一次 与其相应的数字键,无须理会该字符在该键上

的排列位置 输入行中会自动排列出所有可能的注音组合

出厂设置的 •• - | | || || 键对应的字符如下

- 字符 ㄞㄍㄐ
- $\overline{z_{\rm esc}^-}$ 中马勺分  $\sim$  3 ㄗㄦㄚ $\mathbf{q}_{\text{em}}^{\,j}$ ㄠㄎㄑㄟ $\mathbf{S}^{\top}_{\mathrm{int}}$ ㄔㄣㄊㄆ $\frac{1}{\text{mod}}$  6 ㄨㄘㄛ $7<sup>19</sup>$ ㄡㄏㄒ $\overline{\mathbf{B}}$   $\overline{\mathbf{B}}$ ㄕㄤㄋㄇ $\mathbf{e}^*$ ㄩㄙㄜㄝ ${\bf 0}.\phi$ ㄖㄌㄈㄥ

当在输入行中出现了要输入的注音组合后,可 以按 • / • 键将选择框移动到它的上面。按 (oк)键进入选字状态。

#### 选字

按键

 $\mathbf{I}$  as

您可以按方向键进行选择( • / • 键左右依次 移动选择框, 按 ▲ / ▼ 键前后翻页)。当选择

*20* $0$  and a set of the contract of the contract of the contract of the contract of the contract of the contract of the contract of the contract of the contract of the contract of the contract of the contract of the contrac 框放在要输入的字上时, 按 (о́н) 键, 即可完成该 字的输入 之后进入联想输入状态

#### 联想

此时输入行为空,候选行显示与刚输入的字符具 有联想意义的字符,您可以继续按方向键选择 或者直接输入数字键, 进入新一轮输入状态

# <span id="page-21-0"></span>笔划输入法

请先使用【\*\*\*】键选择到笔划输入模式。在此模 式下出现的每个按键所代表的笔划符号如下。

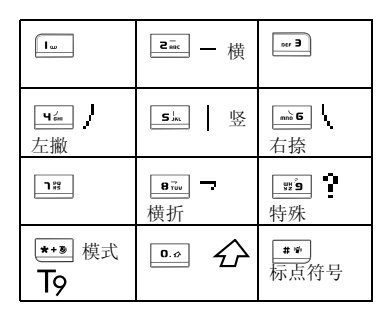

使用笔划输入法的一般顺序为:

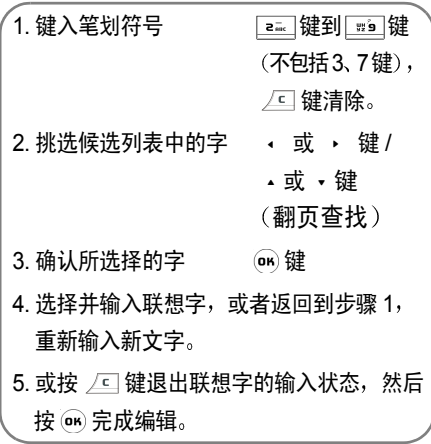

笔划输入的原理是把中文字依照其笔划顺序一笔一划拆开分解, 当要输入时, 再参照手机上对 应各种笔划的按键,将笔划一笔一划的、 依照笔 划顺序输入即可找到所要的中文字。

 飞利浦手机的笔划输入方法是将中文字的笔划分成五个基本笔划(即横、竖、撇、捺及折)

再加上一个特殊笔划的辅助。在输入时, 当发现 笔划不属于上述五种基本笔划,便以特殊笔划 来代替

 以下我们将使用几个例子让您能清楚的了解笔划输入的应用

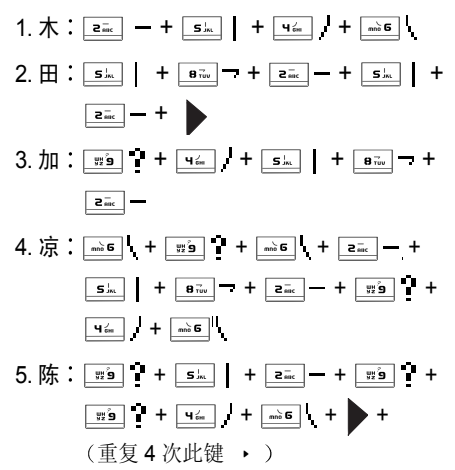

一般来说不需要输入完所有的笔划便可以看到 想要找的中文字 当完成编辑电话薄名字或中文短信息内容后, 先按 工 键退出联想字的输入 状态, 然后按 OK 导航键以确定完成编辑工作

繁体笔画输入模式的操作简体笔画输入 同,不同处限于输入字码的繁简之分

<span id="page-23-2"></span>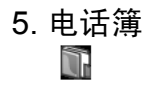

<span id="page-23-0"></span>您的手机有两个电话簿。 SIM 电话簿位于 SIM 卡上,容量依 SIM 而定。第二个电话簿内置在 手机的内存中, 最多可容纳 2000 个姓名。后者 是手机默认的电话簿。但在列表中混合在一起 进行排序 在任何一个电话簿中输入新姓名时新姓名只会添加到所选的电话簿中

*如果其它功能 ( 记事本、日程、声音、图片、视 频等*)没有大量使用手机存储空间,最多可存储 *2000*个姓名

# <span id="page-23-3"></span><span id="page-23-1"></span>进入

- 1. 待机状态下,按 (cn)键进入主菜单屏幕
- 2. 选择话机功能 > 电话簿 > 进入, 或者在待机状 态下,按 ▼ 键直接进入电话簿联系人列表
- 3. 通过 4 / · 键选择某条记录, 按 一个键可 以直接拨打该号码,或者按左软键<mark>选项</mark>,将 提供以下操作
- 添加新号码让您创建新的联系人
- 修改让您修改选中记录

删除让您删除选中的记录

### IP 拨号

拨号

- 号 如果您还没有输入 IP 特服号 则首先提示您输入。然后进行IP 拨号
- 用免提通话您拨通号码后,可以直接免提 通话
- 发送短消息 可以 给选中的记录发送短消息 如果选中的是保存在手机上的记录, 那么给该记录的缺省号码发 送短消息

### 拨打号码

- 发送名片片 您可以将选中的记录以文本格式 用短消息发送出去。(注:由于 短消息长度有限, 对于字数过多 的记录信息,可能发送不全。)
- 快速拨号给选中的记录的缺省号码设置热键
- 复制并编辑 将一条记录复制生 成一个新的手机记录, 并开始对新记录进行编 辑, 用户可以方便地添加类似的 记录

电话簿 *23*

- 复制到手机如果记录在 SIM 卡中。将选中的 SIM 卡记录复制到手机电话簿的姓名卡。SIM 卡记录的电话号码 会被放在姓名卡的缺省电话号码域中 并自动设为缺省域
- 移动到手机如果记录在 SIM 卡中。类似于复 制,只不过复制之后,将删除源 记录
- 复制到 SIM 卡如果记录在手机中。将选中的手 机电话簿记录复制到 SIM 卡中 如果该记录中有非电话号码域如 e-mail、记事、地址、邮编 域),则这些域的信息会丢失
- 移动到 SIM 卡类似于复制,只不过复制之后,将 删除源记录

刚开机时, 由于手机电话簿正在初始化, 所以暂 时不能使用 请稍侯再用 如果是 *SIM* 卡记录 *则姓名的右侧显示 SIM 卡图标,如果是手机记* 录,则姓名的右侧显示的是分组图标。

### *SIM* 卡电话簿

SIM 卡中的每条记录包括一个姓名 (最多 14 个 字节)和一个号码 (最多 40 个字节 若您在电话簿列表中通过 ▲ / ▼ 键选择一条记 录后, 按 (BK) 键则进入下一屏显示该记录的详细 信息。此时可以按左软键选项对选中的记录进行 如下操作

• 取消大头贴

• 快速拨号

• 复制到手机

如果您未设置大头贴则该项不出现

ï 修改• 发送名片

• 删除联系人

- IP 拨号
- 用免提通话
- 发送短消息 • 移动到手机
- 拨号

### 手机电话簿 (即智能电话簿)

智能电话簿中的每条记录称为姓名卡。一个姓名 卡可以包括如下信息:

- 姓名 最多 40 字节
- 号码
- 每个号码最大长度为 40 个字节
- 传真号码
- 电子邮件
	- 最多 100 字节

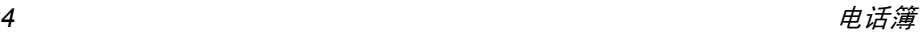

- 缺省号码类型 如果将 SIM 卡的记录 (最多 128 字节 复制或移动到手机的话,号码将会放到 此域中ï 地址
- 移动电话 • 邮编 最多 10 字节
- 办公号码 ・公司 最多 128 字节
- 家庭号码

最多 1024 字节

每个姓名卡(当用户创建时) 应该包含姓名 (不 能为空),另外至少还须包括一条其它的信息 若您在电话簿列表中通过 • / • 键选择一条记 录后, 按 om 键则进入下一屏显示该记录的详细 信息。此时可以按左软键选项对选中的记录进行 如下操作

<sup>ï</sup>记事

• 修改 • 设置缺省域 当您选中的记录只 包括一个号码时该项不出现• 删除联系人 • 取消大头贴 如果您未设置大头贴, 则该项不出现

• IP 拨号 • 快速拨号

- 用免提诵话
- 发送短消息
- 拨号
- <span id="page-25-1"></span>• 发送名片

# <span id="page-25-0"></span>查询

您可以通过查询菜单来查找保存在 SIM 卡或手 机中的电话号码

• 复制到 SIM 卡

 $\cdot$  移动到 SIM  $+$ 

- 1. 待机状态下, 按 on 键进入主菜单屏幕
- 2. 查找方式有三种,分别如下
- 首音查询 输入要查找的联系人姓名的首音字母, 如李白, 输入 "LB" 即可 找到
- 百家姓查询进入该菜单, 您保存在手机里的 所有记录的姓氏都将显示在表格中。您可以选中您要查询的姓 氏, 按 (ok) 键或用触笔点击, 则该 姓氏下的所有记录都将列出来
- 关键字查询假如您记不清某个号码, 仅仅记 得该号码包括 "8562",那么您可 以输入这个关键字 (也可以输入 字母、文字) 。随后,将在电话 簿的所有条目中进行匹配查找只要号码里包括"8562"的记录将 全部显示出来

### <span id="page-26-5"></span><span id="page-26-0"></span>添加新号码

### *SIM* 卡上

- 1. 输入姓名和号码 (用 ▲ / 键在可输入区 域之间切换
- 2. 用触笔点击头像处, 或当焦点在头像处时 按 (cm) 可以打开图片列表, 您可以为该姓名 选择一个大头贴,按(咖键保存,然后按右软 键退出

### 手机 上

- 1. 输入不同类型的信息 (如号码, Email 等等 可以用 ▲ / ▼ 键切换到要输入的可编辑 区域
- 2. 您还可以为该姓名卡选择分组。按 ▲ / ▼ 键 将焦点切换到分组上, 并按 · / · 键选择 不同分组。
- 3. 用触笔点击头像处,或当焦点在头像处时 按 (m) 键打开图片列表, 并为该姓名卡选择 一个大头贴
- 4. 待所有想输入的信息输入完毕, 按确定保存 并完成一条姓名卡的输入
- 5. 您之后可以对新生成的姓名卡进行修改、删 除、设置缺省域等操作

不管是保存在 *SIM* 卡还是保存在手机里的记录 都必须至少包括一个姓名和一个非姓名域

# <span id="page-26-6"></span><span id="page-26-1"></span>容量查询

如果您选择了容量查询,您会得到 SIM 卡和手 机电话簿的容量信息 包括

- 已经使用的数量
- <span id="page-26-9"></span>ï 总的容量

# <span id="page-26-2"></span>存储位置

如果您选择了一种电话簿类型 (SIM 卡或手 机),则添加新号码时,会相应的保存到该类型 的电话簿中。

# <span id="page-26-7"></span><span id="page-26-3"></span>全部删除

您可以选择话机功能 <sup>&</sup>gt; 电话簿 <sup>&</sup>gt; 全部删除一次清 空 SIM 卡或手机电话簿中的全部记录。一旦清 除之后, 记录无法恢复。因此清除之前需要您进 行确认。

# <span id="page-26-8"></span><span id="page-26-4"></span>全部复制

# *SIM* 卡到手机

只要手机电话簿的容量未满,就能逐条进行复 制, 能复制几条就复制几条, 直到全部复制完 成, 或者手机电话簿的容量满

复制时对于 SIM 卡的每一条记录, 将其姓名和 号码复制到手机电话簿,同时将 SIM 卡电话号 码设置为该姓名卡的缺省电话号码(缺省域

### 手机到 *SIM* 卡

只要 SIM 卡电话簿的容量未满,就能逐条进行 复制, 能复制几条就复制几条。直到全部复制完 成, 或者 SIM 卡电话簿的容量满 手机电话簿的一个姓名卡可以有最多5个电话号码, 此操作将把所有的电话号码都复制到SIM卡

中,每个电话号码将在 SIM 卡中占据一条记录 这些记录的姓名都一样, 来自姓名卡的姓名域 另外, 如果手机电话簿记录没有电话号码域, 就 跳过该记录, 复制下一条记录

# <span id="page-27-4"></span><span id="page-27-0"></span>全部移动

类似于上面的全部复制,只不过复制之后,将删 除源记录

对于选定的手机电话簿记录, 如果该记录中有 非电话号码域 (如 e-mail、记事、地址、邮编 域), 则这些域的信息会丢失

# <span id="page-27-5"></span><span id="page-27-1"></span>分组设置

在手机电话簿, 您可以对姓名卡进行分组。 分组 类别有缺省、家庭、朋友、同事、社会、私人(您 可以更改分组的名称和对应的分组图标

# <span id="page-27-6"></span><span id="page-27-2"></span>IP 特服 号

该功能用来保存您输入的 IP 特服号码,使您在 拨号时不用重新输入就能够拨打 IP 电话

输入的 *IP* 特服号只有被您的注册运营商所支 *持,才能够进行正常拨号* 

当手机更换新 SIM 卡时, 会自动将原来保存的 *IP* 特服号码清空

 手机对您输入的 *IP* 特服号码没有任何检查 需要您自己保证号码正确

# <span id="page-27-7"></span><span id="page-27-3"></span>个 人信息

您可以在此处输入、显示、发送、修改和清除您 的个人信息

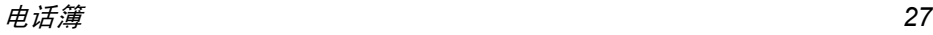

<span id="page-28-3"></span>6. 话机功能

# <span id="page-28-4"></span><span id="page-28-1"></span><span id="page-28-0"></span>电话簿

本款手机的电话簿有两种选择 $\sum_{i=1}^n$ SIM 电话簿(位于 SIM 卡上, 条目 电话簿数依卡的容量而定)和手机电话簿 内置在手机的内存中, 最多可容纳 2000 个姓 名 ) 。 在任何一种电话簿中输入新姓名时, 新姓 名只会添加到所选的电话簿中

 您手机内的电话簿与其它功能共享手机内存容量, 因此, 它们相互影响, 创建的姓名越多, 可 储存的事件越少,反之亦然。 如果其它功能 (如 声音,图片,影片等)没有大量使用手机内存 则最多可存储 2000 个姓名

<span id="page-28-5"></span>具体详情请参见 "[电话簿](#page-23-2)"第 23 页查询

# <span id="page-28-2"></span>通话记录

### <span id="page-28-6"></span>所有通话列表

 此菜单可提供一份已接收及拨出的凐 所有通话列表。拨出电话、未接来 通话记录电和已接来电会依时间先后顺序混合排列在屏幕上显示, 最后一次通话被列在表 的最上端。

- 1. 待机状态下,按 (о́н) 键进入主菜单屏幕
- 2.选择话机功能 > 通话记录 > 所有通话列表,并 按 (oʁ̀, 或者待机状态下,按 ▲ 键直接进入 所有通话列表
- 3. 您可以看到所有的已拨、已接、未接通话记 录以列表形式显示在屏幕上。此时,按左软 键选项将提供以下操作:
- 删除选中记录 删除您目前选中的通话记录 删除已拨记录 删除所有您拨出的通话记录 删除已接记录 删除所有您接到的通话记录 删除未接记录 删除所有您未接的来电 删除全部记录 删除所有通话记录 清空通话 记录表
- 4. 选择某条通话记录,若按 (on) 键,则进入下 一屏显示所选通话记录的详细信息。此时 按左软键选项将提供下列操作:
- IP 拨号号 以 IP 方式呼叫被选中的通话记录 号码
- 用免提通话您拨通号码后,可以直接免提通话
- 发送短消息给选中的通话记录号码发送短信
- 删除记录删除选中的通话记录

存储号码储存选中的通话记录号码 (此选 项仅当该号码不在电话簿中时才有效

<span id="page-29-1"></span>拨号呼叫被选中的通话记录号码

#### 通话计时

此菜单可提供手机所记录通话的时间,并提供 下列选项:

- 最后 通话时间此菜单用于显示最近一次通话时间
- 最后 GPRS 业务此菜单用于显示最后一次 GPRS 业务传输的字节数
- 累计时间 显示拨出通讯或拨入通讯的累计 通话时间

拨出电话: 您可以查看所有拨出 通话的总时间。

拨入电话: 您可以查看所有拨入 通话的总时间。

计时器清零: 清除计时器的值, 重 新开始计时。

# <span id="page-29-2"></span><span id="page-29-0"></span>呼叫转移 (需网络支持)

在您不方便接电话或其它情况下 $\mathbb{R}$ 可让您将来电转移到语音信箱 (请 呼叫转移参见以下章节的"语音信箱"第38 [页](#page-38-1) )或其它号码 (或传真机)上,以及设置转 移条件

在将来电转移到语音信箱之前, 您必须输入您 的语音信箱号码 此功能依申请的服务而定

- 1. 待机状态下,按 (cn)键进入主菜单屏幕
- 2. 选择话机功能 > 呼叫转移并按 (cm) 进入下列 选项

### 无条件转移

 该选项将所有来电转移到一个预先指定的号码。选择此选项后, 您将接不到任何来电, 直至 您取消此功能为止

### 遇忙转移

如果用户忙, 呼叫会被转移到一个预先设置的 电话号码

### 无应答转移

如果无应答, 呼叫会被转移到一个预先设置的 电话号码

### 联络不到转移

如果联络不到,呼叫会被转移到一个预先设置 的电话号码。

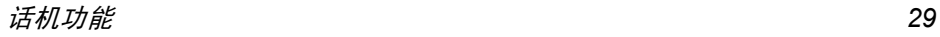

### 取消转移

选择该菜单,手机向网络发送请求,关闭呼叫转 移功能

### 状态查询

使用该菜单可以从网络读回呼叫转移的当前状态。

当开启呼叫转移功能后,待机屏幕上显示呼叫 转移软图标

### <span id="page-30-1"></span><span id="page-30-0"></span>通话设置

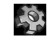

此菜单用于设定所有通话选项 任 意键接听、来电等待等

通话设置

- 1. 待机状态下,按 (cn)键进入主菜单屏幕
- <span id="page-30-2"></span>2. 选择话机功能 <sup>&</sup>gt; 通话设置并按

### 分钟提示音

您可以选择通话中是否有提示音, 即在通话开 始后每分钟时间段的第 50 秒处是否进行提示 选中该菜单,您可以按 (о́н) 键开启 / 关闭选择

### <span id="page-30-3"></span>任意键接听

可让您按任意键接听电话,以下按键除外:红色 挂断键 ([®丿)(此键用于拒接来电)、右软键 清除 / 取消键 ( ⊿⊑ )、返回待机屏 键 -//// 键 用于来 电时选择来电图片上的按钮 ) 。选中该菜单,您 可以按 (о́н) 键开启 / 关闭选择

### <span id="page-30-4"></span>自动重拨

您可以选择开启或关闭自动重拨功能开启该功能后, 如果电话无法接通, 手机每隔一 定的时间间隔就会自动重拨。每次重拨时屏幕上 均会提示。按 /二 键可以终止自动重拨过程

### <span id="page-30-5"></span>自动应答

您可以设置是否开启自动应答功能, 即手机接到 来电,短时间振铃后会自动接通来电。 选中该菜 单, 您可以按 (ок, 键开启 / 关闭选择。合盖情况 下,如果不插入耳机,则此功能无效

#### <span id="page-30-6"></span>翻盖接听

您可以设置是否开启翻盖接听功能, 启动该功能 后, 当有来电时打开手机外盖即可接听来电。选 中该菜单,您可以按 (о́н) 键开启 / 关闭选择

#### <span id="page-30-7"></span>来电等待 (需网络支持) GSM

启动该功能后, 在通话过程中如果有新的来电 到达, 则手机会显示来电等待屏幕, 让您选择是 否接听第二通来电。若关闭该功能, 则新的来电 到达时手机不进行提示,呼叫方听到忙音 选中该项 按 或 键将弹出开启 关闭

查询

#### **GPRS**

当正在进行 GPRS 业务时,如果又有一个语音 来电, 那么该菜单允许您选择是否提示您当前的 来电。当选中该项, 按 OK 或 · 键将弹出开启 关闭

### <span id="page-31-2"></span>发送本机号码

通过该菜单,您可以选择在呼叫时是否将手机 号码发送给被呼叫方

您可以开启、关闭或使用缺省功能读取并设置成 当前网络支持的状态, 或使用状态查询功能查 询手机当前状态

### <span id="page-31-3"></span><span id="page-31-0"></span>安全设置

 $\circledcirc$ 

该菜单允许您设置开机 PIN 码保 护、呼叫限制等

#### 安全设置

- 1. 待机状态下,按 (on)键进入主菜单屏幕
- <span id="page-31-4"></span>2. 选择话机功能 <sup>&</sup>gt; 安全设置并按

### 开机 *PIN* 码

它允许您将开机 PIN 码设为开启或关闭。 如果设 为开启,则在开机时提示您输入 PIN 码,没有正 确的 PIN 码则不能使用手机的很多功能。选中 该菜单, 您可以按 on 键开启 / 关闭选择, 但是 在您开启或关闭以前, 首先要输入正确的PIN码 才可以操作

#### <span id="page-31-5"></span>呼叫限制

该功能可让您限制手机进行呼出或接听来电。使 用之前需要输入服务商提供的限制密码, 这个密 码将被送到网络上进行验证 可用选项包括

- 漫游时禁接 一旦开启 则在漫游状态下禁止 所有来电。
- 全部电话一旦开启 则全部来电都被禁止
- 除本国外一旦开启,则除注册网络所在国 之外的所有国际呼叫都不允许拨打
	- 一旦开启,则禁止呼叫国际长途

禁拨国际电话

禁接

禁拨

禁拨全部电话

一旦开启,则所有呼出呼叫都被 禁止

#### <span id="page-31-1"></span>修改密码

用于更改 PIN 码以及更改呼叫限制密码,视您的 SIM 卡而定

- 1. 输入旧的密码并确认
- 2. 输入新的密码并确认
- 3. 再次输入新密码并确认,系统提示修改成功

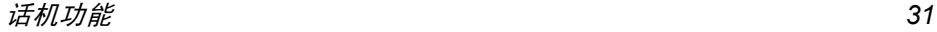

如果您连续 *3* 次输入错误的 *PIN* 码 *SIM* 卡将 被锁闭。 要解锁,您必须到运营商或零售商处索 取 *PUK* 码 如果您一连 *10* 次输入错误的 *PUK* 码 则 *SIM* 卡会被永久锁闭 并且无法再使用 如果出现此种情况,请与您的运营商或零售商 联系。

### <span id="page-32-2"></span><span id="page-32-0"></span>保护设置

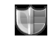

此菜单允许您设置<del>开</del>机保护,避免 他人使用您的手机

#### 保护设置

- 1. 待机状态下,按 (cn)键进入主菜单屏幕
- <span id="page-32-3"></span>2. 选择话机功能 <sup>&</sup>gt; 保护设置并按

### 开机保护

您可以开启手机的<del>开</del>机保护功能。如果开启该功 能, 那么当手机开机时, 要求输入开机保护密 码,只有密码正确,才可以开机

选择开机保护,按(or)键打开子菜单,选择开启则 首先要求您输入密码, 密码输入正确后方可成 功开启。若想关闭该保护功能,可以选择关闭 在成功关闭保护功能之前, 也需要您输入密码 如果您输入的密码错误, 则直接提示您密码 错误。

信息保护的密码为 4 位, 缺省为 0000, 您可以 修改 修改方法参见以下的 [修改保护密](#page-32-7)码

### <span id="page-32-7"></span><span id="page-32-4"></span>修改保护密码

通过该菜单,您可以修改开机保护功能的密码 先是输入旧密码确认,正确后要求输入两次新 密码

# <span id="page-32-5"></span><span id="page-32-1"></span>网络设置

- **RES** 在待机屏幕上,手机会显示网络名 称。如果手机不能识别该网络名 网络设置称,则显示国家号和未知网络的网 络号
- 1. 待机状态下,按 @ 键进入主菜单屏幕
- <span id="page-32-6"></span>2. 选择话机功能 <sup>&</sup>gt; 网络设置并按

### 优选网络

优选网络列表保存在 SIM 卡上, 决定了自动注 册网络时手机进行尝试的次序。进入<mark>优选网络菜</mark> 单, 您可以选择以下操作

显示 优选网络显示优选网络列表, 列表最前端 的网络优先级最高

选择某一网络,然后选择<mark>优选</mark>或 按(cm) 键,系统会提示设置优选成 功。该网络将被移动到优选网络 列表的最前端, 表明具有最高优 先级

删除优选网络

确认后, 显示优选的网络列表 您可以从中选择某个网络,并按 左软键删除进行删除

添加可用网络

确认后, 手机开始搜索可用网 络,然后以列表形式显示在屏幕 上。您可从中选择任意一个,按 左软键添加后,该网络即添加到 优选网络列表的末尾

#### 添加存在网络

确认后, 显示在手机中保存的 存在网络列表。您可以从中选 择任意一个,按左软键添加后 该网络即添加到优选网络列表的末尾。

添加网络代码

确认后,手机打开编辑器。您可 依次在其中输入移动国家号和移动网络号。再次确认则该代码被 添加到优选网络列表中。

### <span id="page-33-1"></span>登录 *GPRS*

此菜单允许您定义手机接入 GPRS 服务的模 式,有两种选择

始终在线 您的手机将固定登录 GPRS 服 务, 此选项可以加快 GPRS 连 接,但是它将增加电量消耗

### 使用数据时

 只有在需要时您的手机才会自动 登入 GPRS,该选项可让您减少 电量消耗, 但是将增加连接延迟 时间

### <span id="page-33-2"></span>重新注册网络

进入该菜单后, 手机立即搜索可用网络, 然后将 搜索到的可用网络以列表形式显示在屏幕上。 您可以选择其中一个网络,并按左软键注册,手 机尝试进行注册该网络

### <span id="page-33-3"></span><span id="page-33-0"></span>飞行模式

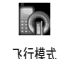

该菜单允许您将飞行模式功能设为 开启或关闭。若您选择开启则关闭 网络功能, 所有与网络操作有关的 功能将被禁止

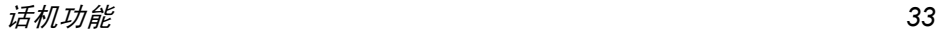

<span id="page-34-2"></span>7. 信息中心  $\checkmark$ 

# <span id="page-34-3"></span><span id="page-34-1"></span><span id="page-34-0"></span>短消息

短消息服务提供了一种方便廉价的 $\searrow$ 通信方式, 可以将文本信息快速送 短消息 到通信对方 您可以使用手机中的 短消息菜单向其它手机或可以接收短消息的设备发送。

本款手机的所有短消息容量限制为 1000条。当 短消息容量达到 1000 条时,屏幕上将闪动短消 息图标提示您。您需要删除一些短消息,否则不 能再接收短消息

- 1. 待机状态下, 按 o 键进入主菜单屏幕
- 2. 选择信息中心 > 短消息并按 (or)。或者,在待 机状态下,按 ▶ 键直接进入短消息菜单

### <span id="page-34-4"></span>写短消息

*若想发送短消息,需要先设置正确的短消息服* 务中心号码。该号码可从网络服务商处获得。

- 1. 待机状态下,按 (о́н)键进入主菜单屏幕
- 2.选择信息中心 > 短消息 > 写短消息并按 (on),确 认后手机打开短信编辑屏幕
- 3. 在收件人后面的文本框中输入号码, 或者用 触笔点击收件人打开电话簿列表,按 • / •

键在列表中选择号码,并按 (cn) 键选中 / 取 消。然后按左软键确定列表并返回短信编辑 屏幕

- 4. 输入收件人后, 按 · 键进入短信内容编辑
- 5. 在文本编辑区输入短信内容,输入完成后 按 (on) 键或左软键选项将提供以下操作
- 立即发送将短消息发送出去, 不保存到已 发件箱
- 保存将短消息保存到未发件箱中
- 保存为 自定义将短消息保存为用户自定义文本,供日后选用
- 电话簿打开电话簿列表, 您可以在列表 中选择收件人
- 发送并保存 发送短消息 并将发送成功的短 消息保存到已发件箱
- 插入 自定义短信该菜单可让您<mark>添加、插入、修改</mark> 删除您的自定义短消息

*发送不成功时可以重新发送。如果发送一直失* 败 请检查短消息中心的号码是否设置正确

### <span id="page-34-5"></span>收件箱

收件箱保存您收到的短消息

1. 待机状态下,按 @ 键进入主菜单屏幕

- 2. 选择信息中心 <sup>&</sup>gt; 短消息 <sup>&</sup>gt; 收件箱并按
- 3. 如果有短信,则以列表形式显示在屏幕上
- 通过 - $\sqrt{2}$ 键任意选择一条短消息, 按左 软键删除,可以删除选择的消息
- 4. 任意选择一条短消息,按 (on) 键则进入下一 屏查看该短信的详细内容,此时,按左软键 选项将提供以下操作
- 回复 自动将对方号码作为目的号码 并且打开短信编辑屏幕,输入短 信内容发送给对方
- 转发选择转发之后, 选中的短消息内 容将会出现在编辑器中,您可以 编辑后发送。
- 删除从收件箱中删除该消息

移动至 收藏夹将选中的短信从收件箱移动到收藏来中。

- 存储号码 可以保存发件人号码以及短消息 内容中包括的号码 但是如果号码超过 40 个字节则 无法保存
- 拨号 从短消息中提取发送者的号码并 拨打电话

### <span id="page-35-0"></span>已发件箱

如果您在发送短消息时选择发送并保存,那么如 果短消息发送成功,则保存到已发件箱中 1. 待机状态下, 按 ok 键进入主菜单屏幕 2. 选择信息中心 <sup>&</sup>gt; 短消息 <sup>&</sup>gt; 已发件箱并按 3. 如果有短消息, 则以列表形式显示在屏幕 上。按 ▲ / ▼ 键任意选择一条短消息。若 按左软键删除,可以删除选择的消息 4. 任意选择一条短消息,按 (••) 键则进入下一 屏查看该短消息的详细内容。此时, 按左软 键选项将提供以下操作:

- 发送将该短消息直接发送给收件人
- 转发选择转发之后, 选中的短消息内 容将会出现在编辑器中,您可以 编辑后发送。
- <span id="page-35-1"></span>删除从已发件箱中删除该消息

### 未发件箱

如果您在编辑短消息后,选择<del>保存</del>,或选择发送 之后,发送失败,则短消息将保存到未发件箱 1. 待机状态下,按 (or) 键进入主菜单屏幕 2. 选择信息中心 <sup>&</sup>gt; 短消息 <sup>&</sup>gt; 未发件箱并按 3. 如果有短消息, 则以列表形式显示在屏幕 上。按 ▲ / ▼ 键任意选择一条短消息。若 按左软键删除,可以删除选择的消息
- 4. 任意选择一条短消息,按 (о́н) 键则进入下一 屏查看该短消息的详细内容。 此时,按左软 键选项将提供以下操作:
- 发送将该短消息直接发送给收件人
- 转发 洗择转发之后, 洗中的短消息内 容将会出现在编辑器中,您可以 编辑后发送。
- 删除从未发件箱中删除该消息

# 收藏夹

您可以将收件箱中的短消息移到收藏夹中保存

- 1. 待机状态下,按 (о́н)键进入主菜单屏幕
- 2. 选择信息中心 <sup>&</sup>gt; 短消息 <sup>&</sup>gt; 收藏夹并按
- 3. 如果有短信,则以列表形式显示在屏幕上 按 - $\sqrt{ }$ 键任意选择一条短消息。若按左 软键删除,可以删除选择的消息
- 4. 任意选择一条短消息,按 (cn) 键则进入下一 屏查看该短信的详细内容。此时,按左软键 选项将提供以下操作
- 回复 自动将对方号码作为目的号码 并且打开短信编辑屏幕,输入短 信内容发送给对方
- 转发选择转发之后, 选中的短消息内 容将会出现在编辑器中,您可以 编辑后发送
- 删除从收藏夹中删除该消息
- 存储号码可以保存发件人号码, 如果对方 号码已保存在电话簿中,此选项 无效
- 拨号 从短消息中提取发送者的号码并 拨打电话

# 删除短消息

删除

该菜单提供您以下几种删除方式:

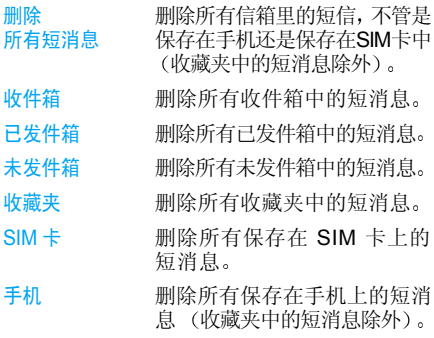

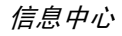

#### 删除允许您选择删除多少天或多

 过期短消息少个月以前的过期短消息

机上以实际

时期显示

删除之前, 手机会提示您确认删除, 删除的短消 息无法恢复

## 自定义短消息

该菜单允许您发送、添加、修改、删除您的自定 义短消息

- 1. 待机状态下, 按 o 键进入主菜单屏幕
- 2. 选择信息中心>短消息>自定义短消息并按
- 3. 按左软键选项将提供以下操作
- 添加您可以添加新的预定义短语。选 择该菜单后,进入下一屏编辑新 短语,输入之后,按左软键<mark>保存</mark>
- 发送进入短信编辑屏幕, 允许您将选 中的预定义短语编辑、发送
- 修改修改选中的预定义短语。

删除删除选中的预定义短语

# 容量查询

通过该菜单,您可以查看 SIM 卡和手机上已经使 用的短消息数量、全部数量、已经使用的数量所 占的百分比, 以及每种信箱中短消息的数量

# 短消息设置

#### 短消息中心号码

 用来保存您所在网络的短消息服务中心号码该号码可以编辑。如果短消息中心号码为空,则 你无法发送短消息。

### 保存时限

 可让您选择短消息在短消息中心存储的时限 当收件人未连接到网络 不能立即接收您的短 消息)时,该选项非常有用

### 该功能依您所申请的服务而定。

#### 送达报告

您可以选择<del>开启或关闭</del>。此项用来设置是否提示 您发送短消息的状态: 短消息已经成功送达对 方,或当前发送不成功

### 该功能依您所申请的服务而定。

#### 回复路径

您可以选择<del>开启</del>或者关闭。如果开启,则当收信 方使用回复功能时, 他发送的短消息将自动选择 您刚才发送短消息时所使用的短消息中心, 而 不是使用他的短消息中心

### 该功能依您所申请的服务而定。

存储位置选择

您可以选择短消息优先存放的位置 SIM 卡优先 或手机优先

信息中心

### 编辑签名

您可以按 om 键来选择开启或者关闭。 如果选择 开启则打开编辑框, 请继续输入签名的文本内 容。这之后,您每次发送短消息时,都会在您 编辑的短消息文本后, 自动换行并加一个您的 签名

如果加上您的签名后,超过了短消息的最大长 *度的话,签名将不会被附带上* 

# 小区广播

网络服务允许您接收各种内容的文本信息, 如 新闻,交通信息。这些短消息由网络提供给某个 区域内的所有用户 如果已经开通了该项服务网络将给您提供可用的信息频道号码

### 接收小区广播

 您可以自己选择开启或关闭接收小区广播短消息服务。如果选择关闭, 则任何广播消息都不被 接收,无论是否已经设置了相应的信道号码 当小区广播短消息到达时, 在待机屏幕上直接 显示消息内容, 直到您按键返回。广播消息不被 保存在手机或者 SIM 卡中,因此一旦退出后就 无法再次查看

开启该功能时手机待机时间将会缩短

### 信道列表

您可以在信道列表中加入新的信道号码, 即增 加一项新的接收广播类型。信道号码是一个最 多 3 位数字的号码

# 语音信箱

您可以通过设置 "呼叫转移"功能,把来电转 移到语音信箱 (来电方用于留言的号码)

#### 听取留言

当有语音邮件来到时, 手机进行提示。 此时, 您 可以拨打语音信箱号码来听取留言信息在待机状态下,长按[二]将自动拨打您的语音 信箱号码。如果信箱号码为空,则手机会提示 "请先设置语音信箱号码"。

### 语音信箱号码

通常情况下,您可以从网络供应商那里获得两 个号码

 ï 来电方留言(也可以在呼叫转移设置该号码)。

• 您用于取回留言的号码,用键盘输入 在这里您可以输入"取回留言的号码",以便使 用听取留言功能。

多媒体 短信需网络支持

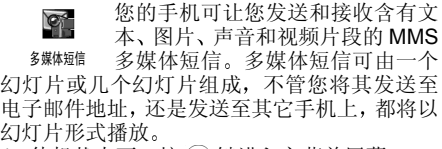

- 1. 待机状态下, 按 OK 键进入主菜单屏幕
- 2. 选择信息中心 <sup>&</sup>gt; 多媒体 短信并按

# 写 *MMS*

*在发送多媒体短信之前,您需要输入正确的多* 媒体短信中心号码, 以及使用正确的网络配置 文件。

- 1.选择写 MMS 菜单,进入 MMS 编辑屏幕,焦 点首先在<mark>主题</mark>编辑框内
- 2. 您可以按 ▲ / 键在主题、收件人、抄送 密送编辑框之间切换焦点
- 3. 主题不是必须输入的, 您可以输入主题也可 以不输入, 但收件人是必须的。您可以直接 输入收件人号码或地址, 也可以按左软键打 开电话簿列表, 按 ▲ / • 键从列表中选择 收件人,并按 OK 键选中 / 取消
- 4. 按左软键确定列表并返回 MMS 编辑屏幕
- 5. 抄送和密送允许您除了将MMS发给收件人以 外还可以抄送或密送给某个联系人。同输入 收件人一样, 您可以直接输入也可以按左软 键从电话簿列表中选择。 <del>抄</del>送和密送不是必 须的,您可以输入或不输入。
- 6. 输入完收件人后, 如果您要输入 MMS 文 本, 您可以用触笔点击 MMS 内容编辑框 或者在左软键选项中选择插入文本来激活文 本编辑器,然后在编辑器中输入 MMS 的文 本内容
- 7. 输入后按 键或左软键保存 您输入的文 本将显示在 MMS 内容编辑框内。若想插入 声音、图片的等信息, 您可以通过按左软键 选项来实 现当焦点在 MMS 文本编辑器内 时,按 @ 键或左软键可以打开<mark>选项</mark>菜单
- 立即发送发送多媒体短信,若发送成功,则 不保存, 若发送失败, 则保存到发 件箱
- 保存存 将多媒体短信保存到草稿箱,供 您以后可以编辑和发送它
- 保存为模板板 将多媒体短信保存到模板箱, 供 您以后可以套取模板创建多媒体短信

信息中心*divident***ial information and the contract of the contract of the contract of the contract of the contract of the contract of the contract of the contract of the contract of the contract of the contract of the contract o** 

- 插入文本本 允许您激活文本编辑器,输入文 本内容。如果当前编辑的 MMS 已经输入文本内容, 那么该项不 出现,而出现<mark>编辑文本</mark>
- 编辑文本本 允许您修改已经添加的文本。如 果当前编辑的 MMS 没有输入任何文本, 那么该项不出现, 而只 出现插入文本
- 插入图片片 打开图片列表, 允许您插入图片
- 插入声音打开音 频列表 允许您插入 声音
- 插入视频 打开 视频片段列表 允许您插入 视频片段
- 插入新页页 允许您创建多页(即多个幻灯 片) MMS
- 上一页仅当您编辑的 MMS 包括多个页时才出现,该菜单允许您查看当 前页的上一页
- 下一页仅当您编辑的 MMS 包括多个页时才出现, 该菜单允许您查看当 前页的下一页
- 删除页仅当您编辑的 MMS 包括多个页时才出现, 该菜单允许您删除当 前选中的页

预览览 选择该菜单,您可以预览当前正 在创建的 MMS 页面定时时 您可以设定每个幻灯片之间的播 放周期文本颜色色 您可以设定正在编辑的 MMS 的 当前页的文本颜色文本颜色 所有页您可以设定正在编辑的 MMS 的 所有页的文本颜色者の 色 您可以设置 MMS 的背景色

删除对象删除已经插入到MMS中的对象

当您插入了多个页,那么您可以按 • / • 键来 选择查看不同的页,并且屏幕顶端的标题栏也会 显示当前浏览的是第几页以及一共包括几页

### 收件箱

列出所有通知、收发送和阅读报告、已读和未读 MMS。您可以阅读或删除通知和报告, 同时也 可以查看、转发或回复 MMS、显示 MMS 内容 或删除 MMS 等等

 每条 MMS 的左侧 都有一个图标表示该条 MMS 是否已读

进入收件箱,并按 → / ▼ 键选择某条 MMS 此时, 按左软键将提供以下操作

- 查看查看选中的 MMS, 也可以按 OH 键实现
- 回复 给发件人回复 如果您选中的 MMS 是未读状态,那么该选项 不出现。
- 回复所有 如果您收到的MMS的抄送收件人 一栏不为空的话,这表示给您发 MMS 的人同时也将该 MMS 抄送 给其他联络人。那么如果您选择 该选项, 则除了回复发件人以外 同时也回复给抄送收件人一栏的联络人。如果您选中的 MMS 是未 读状态,那么该选项不出现
- 转发将 MMS 转发出去
- 删除删除选中的 MMS
- 删除所有删除收件箱中的所有 MMS

刷新刷新收件箱

详情 允许您查看该条 MMS 的详细信 息,如主题、发件人、接收时间 MMS 大小等

返回退出收件箱 当选择某条 MMS 后,按左软键查看或 (óн) 键 进入下一屏阅读该 MMS

首先,屏幕上将显示该条 MMS 的基本信息,如 发件人、主题等等。按左软键或 (on) 键则进入下 一屏开始播放 MMS。 MMS 播放过程中,您可 以按右软键停止播放,或等待 MMS 播放时间 到,自动停止

当您按右软键选择停止播放后, 则屏幕左软键 变为选项,并将提供以下操作:播放、回到首页 上一页、下一页、保存图片为、保存声音为、关闭 或者当 MMS 播放时间到,停止后,也将自动打 开以上洗项菜单。

以上菜单并不是所有情况下出现, 例如当 *MMS 包含声音时,才会出现*保存声音为*,当 MMS 包 括多页时,才会出现*回到首页,上一页,下一页

# 已发件箱

列出已发送成功且您选择保存的 MMS。当在已 发件箱的 MMS 列表里选中某条 MMS 时, 左软 键选项提供的操作包括: 查看、删除、删除所有 编辑、立即发送、刷新、详情、返回。当您选择查 看, 以后的操作过程同操作收件箱中的 MMS 的 过程类似

# 发件箱

列出发送失败的 MMS。当您在发件箱的 MMS 列表里选中某条 MMS 时,按<mark>选项</mark>将提供以下操 作:查看、删除、删除所有、编辑、立即发送、刷 新、详情、返回。当您选择查看,以后的操作过 程同操作收件箱中的 MMS 的过程类似

# 草稿箱

列出所有创建后保存,但并未发送的 MMS 以及 在保存或发送 MMS 之前退出 MMS 菜单时自动 保存的所有 MMS

在草稿箱列表中,选中某条 MMS,按选项将提 供以下操作: 查看、编辑、删除、删除所有、立即 发送、刷新、详情、返回。当您选择查看,以后的 操作过程同操作收件箱中的 MMS 的过程类似

## 模板

列出所有创建后保存为模板的 MMS 在模板箱 列表中,选中某条 MMS,按<mark>选项</mark>将提供以下操 作:查看、从模板创建消息、删除、删除所有、刷 新、详情、返回

当您选择查看,以后的操作过程同操作收件箱中 的 MMS 的过程类似。 当您选择某条 MMS 后按 键,或从选项中选择从模板创建消息,则打开 MMS 编辑屏幕。 您可以在已有的模板 MMS 内 容基础上修改并发送、保存等。以后的操作同新 建 MMS <sup>一</sup>样

# *MMS* 设置

MMS设置菜单提供的设置功能可让您设定 MMS 中心和进行某些个性化设置 该菜单中的设置洗项有,

- MMS 中心心 可让您输入或更改 MMS 服务中 心的地址
- 发送 该菜单允许您设置与发送MMS相 关的一些参数,设置的选项包括

### 保存时限

可让您选择MMS存储在MMS中心服务器上的时限, 从1小时至 最大。如果收件人未连接到网络 无法立即接收您的 MMS), 这 将很有用

### 阅读报告

该选项可设定为开启或关闭。设 为开启时,将给您回复一个阅读 报告来通知您已发送 MMS 是否 被阅读

### 送达报告

该选项可设定为开启或关闭。设 为开启时,将给您回复一个送达 报告来通知您已发送 MMS 是否 被接收或发送失败、遭拒绝

#### 优先级

该选项可让您设定您发送的 MMS 的优先级别。可设定为<mark>低、中或高</mark>

#### 回复收费

当您给对方发送了一条MMS,并 要求对方给您发送报告给予回复, 表示他已收到, 那么通过该 菜单, 您可以设置当对方给您回 复时, 所花费的费用是否由您来 承担,以及您承担的最后期限 大小

该功能需要网络的支持,包括如 下子菜单:

*回复收费* : 有三种选项开启、关 闭、仅限文本。若选择开启,表示 您愿意替对方付费;选择关闭 则不承担费用; 选择仅限文本表 示仅承担对方回复的短信形式的费用

*最后期限* : 允许您选择您愿意承 担费用的最后期限, 即多长时间 之内您愿意承担,超出给期限 则不承担

*回复收费大小* : 允许您选择,您 愿意承担费用的信息的最大字节数

#### 显示号码

该菜单允许您设置当您发送 MMS给对方时,是否显示您的号 码。设置为否时,手机发送 MMS 时不发送本机号码

### 自动保存

该菜单允许您设置当您发送 MMS并成功时,是否自动保存发 送成功的 MMS

#### 页面定时

 该菜单允许您设置 MMS 页面的 播放时间

#### 递送时间

取回 MMS

 该菜单允许您设置当您选择发送MMS 后,该 MMS 是否通过服务 中心立即发送或延迟发送

该菜单允许您设置当您处在不同网络状态时, 如果有人发送MMS 给您,是每次询问您是否接收 还是自动接收MMS,以及是否发 送阅读报告等。该功能需要网络 的支持,并有以下选项

信息中心*43*

#### 本地网络

当您处于本地网络时, 有两种选 择:自动和始终询问。选择前者 则当您有新 MMS 时, 将自动从 服务器取回 MMS; 选择后者 则询问您是否从服务器下载 $MMS<sub>o</sub>$ 

#### 漫游网络

当您处于漫游网络时,有三种 选择: 自动、始终询问和限制。选 择最后一项, 则表示您拒绝在 漫游时从服务器下载 MMS

#### 发送阅读报告

 该菜单允许您设置当您收到MMS, 并且对方要求您回复一 个阅读报告时, 您是否给予回 复。有三种选择:根据对方请求 始终和从不。选择第一项,表示 如果对方要求您回复一个阅读报告, 那么您将回复, 如果对方 没有要求, 则不回复; 选择第 二项则表示总是回复; 最后一 项表示永远拒绝回复

#### 允许送达报告

 该菜单允许您设置当您收到MMS, 并且对方要求您回复一 个送达报告时, 您是否给予回 复,有两种选择:是和否

- 该菜单允许您对接收的 MMS 进 行过滤, 譬如只立即接收某个服 务器的、只立即接受多大字节 的, 或者大于多少字节的 MMS 不接受、带有 某些字符的 MMS 不接受、隐藏 发件人的 MMS 不接受等等。该 功能需要网络的支持
- 网络该菜单允许您进行一些网络设置, 如连接类型、网络帐户、网 关、用户名、口令、域、端口等 以便能正确发送 / 接收 MMS

# 容量查询

过滤器

 该菜单允许您查看各信箱中存储MMS的数目和已用空间、MMS 存储空间

*请注意,MMS 存储空间有可能因为其他类型文* 件 (如图片、视频、日程、电话簿) 的占用而 减少。

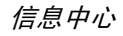

退出

退出 MMS 菜单,退出前会给出提示

### WAP 配置

*一般情况下,手机出厂时已经给出了配置文件* 以及配置参数,只有使用正确的配置文件,发送 *MMS 功能才可以正常使用。如果您希望自己添* 加、或修改配置参数,那么在配置之前,您应该 和您的网络运营商联系, 获得所需的正确参数. *由于您自己更改配置, 或网络运营商更改其配* 置参数而造成您无法正常使用,本公司恕不另 行通知, 并不承担由此产生的后果。 请咨询网络 运营商获取最新信息

$$
\mathbb{d} \mathbf{C}
$$

1. 待机状态下,按 (咖) 键进入主 菜单屏幕。

 2. 选择信息中心> WAP配置并按进入该菜单, 您首先会看到一组配置文件列表 您可以激活并使用其中的一组, 而被选中的配 置文件的后面会有一个选中标记。您也可以修 改己有的配置文件, 或自己创建新的配置文件 按左软键选项将提供以下操作: WAP 配置

# 增加

删除

编辑

连接

您可以添加新的配置文件。选择 该菜单,则进入配置文件编辑屏 幕。您需要输入文件名、用户 名、口令、网关等参数,完成后 按 (on) 或按左软键保存退出

删除选中的配置文件

- 编辑选中的配置文件
- 该选项选择成功后, 变为"断 开"。

# WEB 浏览器 ( 需网络支持 )

- 1. 待机状态下,按 (cn)键进入主 é. 菜单屏幕。
- 2. 选择信息中心 > WEB 浏览器 并按  $\alpha$   $\alpha$ WEB 浏览器
- 3. 进入 WEB 浏览器菜单启动浏览器。首先自动 打开主页
- 4. 屏幕的地址栏允许您输入新的网址, 输入完 毕按 (о́н) 键则开始自动搜索并连接。 地址栏 的两侧提供了一些快捷按钮, 您可以进行刷 新网页、回退到上一个网页、连接到输入的 网址等操作
- 5. 屏幕的中央将显示网页的内容, 如果网页的 内容超出了屏幕显示的范围, 则出现滚动

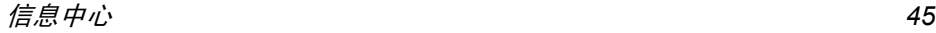

条,您可以用触笔拖拉滚动条来查看,也可 以按 ▲ / ▼ / • / ▶ 键来浏览。此时,按左 软键洗项将提供以下操作,

- 前进 前进到当前浏览的网页的下一个 网页 仅当您浏览了两个以上的网页)。
- 后退 后退到当前浏览的网页的上一个 网页 仅当您浏览了两个以上的网页)。
- 主页连接到主页
- 刷新刷新当前正在浏览的网页

书签维护您经常讲入的站点网址,并 可以增加、删除、编辑等。详情 请参见 "书签"第 [46](#page-46-0) 页

- 历史记录维护您以前浏览过的网站, 详情 请参见"[历史](#page-47-1)记录"第 47 页
- 设置用来配置 web 浏览器, 详情请参 见"[设置](#page-47-0)"第47页

保存图片允许您保存网页上的图片。

设为主页 允许您将当前正在浏览的网页设 为主页。

保存网页

<span id="page-46-0"></span>书签

退出

 允许您将当前正在浏览的网页全 部保存,或仅保存为 html 文件 并可以打开、删除已保存的文件

退出并关闭浏览器。

通过该菜单,您可以将正在浏览的网址或者您 经常浏览的网址添加到书签, 并对其进行维护 管理。选择该菜单,进入下一屏,屏幕上显示已 添加的书签列表。如果没有添加,则显示空。此 时按左软键选项将提供以下操作,

添加书签打开编辑屏, 您可以将当前浏览 的网址添加到书签,或者修改已 显示的标题和网址来添加新的书签

打开打开并连接到您选中的书签

- 编辑编辑您选中的书签, 您可以重新 编辑标题及网址。
- 删除删除您选中的书签

删除所有允许您删除所有书签

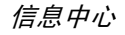

## <span id="page-47-1"></span>历史记录

通过该菜单, 您可以方便的访问您曾经浏览过 的网页 (最多 22 条历史记录),并对其进行维 护管理。选择该菜单, 屏幕上将显示您曾经浏览 的网页。此时,按左软键<mark>选项</mark>将提供以下操作

- 打开 打开并连接到您选中的某个网页 删除删除您选中的某条历史记录
- 清空清空历史记录。

# <span id="page-47-0"></span>设置

该菜单允许您设定 web 的配置,以便您能正常 浏览 web。您手机配置的某些条目可能在出厂 时已经设定为某网络运营商的参数。如果您是 此网络运营商的用户,您可以直接使用。如果您 是其它网络运营商的用户,您必须重新设定配置

*由于您自己更改配置,或网络运营商更改其 Web* 设置或互联网内容提供商更改其 *Web* 网址 *或内容而造成您无法正常浏览 Web,我公司恕* 不另行通知,并不承担由此产生的后果。请咨询 网络运营商和互联网内容提供商获取最新信息

Web 设置选项如下

编辑主页允许您重新编辑、设置主页的标 题和网址选择 配置文件允许您在已给出的配置文件列表中选择合适的配置文件修改 配置文件名允许您修改当前浏览器正在使用的配置文件的名称连接允许您配置一些连接的参数, 如 数据帐户、连接类型、延时、代 理服务器端口 / 地址 / 用户名 / 口 令 / 域、安全等等 浏览器选项 允许您配置一些关于浏览器显示 的参数,如是否允许使用 CSS 是否允许刷新、当网页显示内容 过窄或过宽,与浏览器大小不协 调时, 是否使用重新排版、是否显 示图片 / 影片、是否播放声音等 缓存 允许您设定使用浏览器时是否使 用缓存,并允许您清除缓存 Cookiee 通过该菜单, 您可以设定是否允 许使用 Cookie,您也可以选择清 空 Cookie。 Cookie 是当您访问某

> 个站点时,随某个HTML网页发送 到您的浏览器中的一小段信息

Push 设置置 允许您进行 Push 设置,如 Push 安全,允许您设定当您访问网页 时, 您是否接受网络给您发送的 Push 消息

清空历史记录 允许您清空历史记录列表

# STK

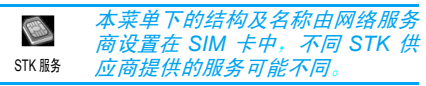

该菜单提供一些增值业务, 不同的运营商提供 不同的业务类型, 请咨询您的网络运营商。支持 STK 的手机可以提供额外的 STK 菜单,菜单项 的内容由手机从 SIM 卡中读出, 您不能进行修 改。根据 STK 的类型, 菜单项的内容也许不是 固定的,可能通过网络运营商改变

# 移动 QQ

移动 QQ 由腾讯公司提供,有关此  $\boldsymbol{\beta}$ 功能之使用说明 请联络腾讯公司 24 小时客服热线 0755-83765566 移动 QQ 或客服信箱 moveqq@tencent.com. 或浏览网 页 http://mobile.qq.com/

# 电子邮件

# 管理邮件帐户

如果该项目不包含在您所申请的手机服务中 并从电子邮件提 **您必须先申请电子邮件帐户**, 商处获得设定信息。 左出名性下 和**或运营商将提供您所有参数, 请按照** 指导进行设定 某些情况下 您的运营商还可能 是您的电子邮件服务提供商

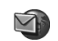

该菜单可让您收发电子邮件。您的 手机可能已被预先设定相关参数。

# 电子邮件

创建新帐户

创建一个新帐户时,从帐户菜单中选择<mark>选项 > 新</mark> 帐号,打开帐户属性。如要返回前页,选择右软 键选项>取消。 完成输入后,选择右软键选项> 存 <mark>储</mark>确定账户设定。使用您的 ISP (互联网服务供 应商所提供的帐户信息正确地设置帐户属性

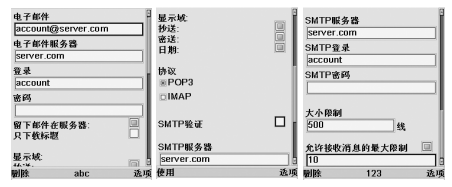

位于画面底部中间之选项可用(on) 键控制,如此 项乃输入模式之选择,请以 ■ 键切换数字或 英文大小写之输入。按 3 建可彈出符号表选 择符号输入。

## 删除现有帐户

删除一个现有帐户时,从列表中选定该帐户,并 从帐户菜单中选择选项 > 删除帐号

## 修改帐户属性

修改一个现有帐户的属性时, 从列表中选定该 帐户,然后从选项菜单中选择<mark>选项 > 内容</mark>。该操 作会打开帐户属性对话框

### 打开帐户

打开一个帐户时,从列表中选定该帐户,然后从 主菜单中选择<mark>选项 ></mark> 打开

# 书写电子邮 件

# 书写新电子邮件

书写一份新电子邮件时, 请首先打开您的邮件帐 户。选择<mark>选项 > 新信息来书写新电子邮件。使用</mark> 触笔书写文本时, 请以触笔或使用左软键选择 T9 或国码输入

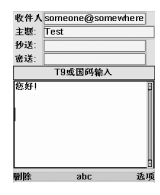

# 从地址簿中选择邮件地址

从地址簿中插入一个邮件地址时,选择收件人 栏, 然后选择选项 > 从地址簿发出。选择该记录 将邮件地址插入到<mark>收件人</mark>栏中。该操作还可适用 于抄送和密送栏。

## 将邮件地址保存至地址簿

将一个邮件地址保存至地址簿时,选定包含邮 件地址的收件人、抄送或密送栏,然后选择选项 > 发送到地址簿

# 发送和接收电子邮 件

### 发送电子邮件

发电子邮件时,选择选项 > 发送。 该操作会弹出 一条询问是否选择移动通信费用的消息,选择 是继续发送邮件

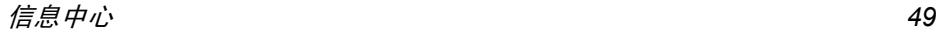

# 保存电子邮件稍后发送

保存电子邮件稍后发送时,选择<mark>选项 > 存储</mark>。该操 作会将邮件保存在当前帐户的发件箱文件夹中

# 接收电子邮件

接收新电子邮件时, 请首先打开您的邮件账户 选择选项 > 接收消息。该操作会弹出一条询问是 否选择移动通信费用的消息, 选择是, 以继续接 收新电子邮件

### 阅读电子邮件

阅读电子邮件时,选择您的收件箱然后选定一条 消息

## 回复电子邮件

回复电子邮件时,请首先打开该电子邮件,然后 选择选项 > 回复。

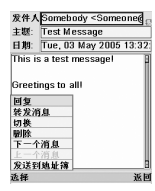

# 转发电子邮件

转发电子邮件时,打开该电子邮件并选择<mark>选项 ></mark> 转发消息

## 移动电子邮件

将一封电子邮件移动至另一个文件夹时,打开 该电子邮件并选择<mark>选项 > 切换</mark>。选择目标文件夹 然后选择切换。

# 地址簿

### 打开地址簿

打开地址簿时,从帐户菜单中选择<mark>选项 > 地址簿</mark>

# 新记录

将一个新记录添加到地址簿时,选择<mark>选项 > 新记</mark> <mark>录</mark>。该操作会打开记录属性对话框,输入姓名和 对应的电子邮件地址并选择存储,保存该新记录

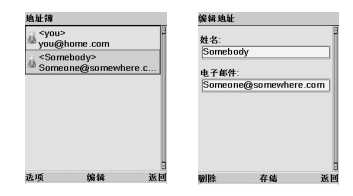

### 编辑记录

编辑一个现有记录时,从记录列表中选定该记 录,然后选择<mark>选项 > 编辑记录</mark>。该操作会打开记 录属性对话框。 编辑姓名和 / 或电子邮件地址 然后选择<mark>存储</mark>,保存所作的修改

### 删除记录

删除一个记录时,从记录列表中选择该记录,然 后选择选项 <sup>&</sup>gt;删除记录

### 新消息

向选定的地址发送消息时, 选择<mark>选项 > 新信息</mark>

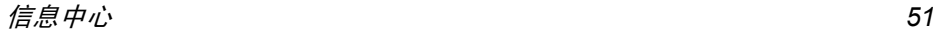

8. 多媒体

# $\sim$

# 数码相机

您的手机内置数码照相机,可允许  $\overline{\mathcal{O}}^n$ 您拍摄不同分辩率,不同质量,不 数码相机同效果的相片, 还可以将相片通过 MMS 发送给亲朋好友

如何拍照

- 1. 待机状态下,按 (cn)键进入主菜单屏幕
- 2. 选择多媒体 > 数码相机并按 (or),或者在开盖 待机状态下,长按手机右侧 [多媒体] 键进 入数码相机 仅当您上次进入的是相机 当您将手机外盖翻转到 90 度时的时间大于 1.5 秒时也将进入数码相机
- 3. 进入数码相机菜单,屏幕将进入取景状态,您 可以按 ▲ / ▼ 键,或手机右侧面的上 / 下 调焦键来调焦, 然后按 (or) 键或手机的右侧 多媒体 | 键拍摄照片,拍摄照片后,照片 自动保存,并返回到取景状态,您可以继续 拍照
- 4. 拍 摄 照 片 后, 在 取 景 状 态 下, 按 左 侧 面 Mode 键可以切换到照片浏览器浏览拍摄过的照片, 浏览照片的过程中, 可以按右侧面 上 / 下键选择上一个 / 下一个文件,也可以

按左侧 Menu 键和左软键来弹出 / 隐藏子菜 单。子菜单包括

- 删除
- 编辑 只限照片尺寸小於 640 x 480
- 发送
- 5. 用右侧面上 / 下键选中某个子菜单, 并按 或用触笔点击则执行。 按 /二 键可返回到照 相机预览取景状态

设定

您也可以在拍摄之前,通过选项菜单定制拍摄 模式、照片尺寸、效果等参数

- 1. 在取景状态下,按手机左侧面的 Menu 键打 开选项菜单
- 2. 此时,您可以按手机右侧面的上/下键以及键 盘的  $\rightarrow$  键选择不同的子菜单 当选中 某个子菜单时,您可以按手机左侧面的Mode 键 /Menu 键以及键盘的 • / • 键选择某个 值。选项菜单包括的九个子菜单如下
- 拍摄模式您可以选择拍摄的模式, 如单张 拍摄 连拍拍摄 10 秒自拍

白平衡通过该菜单, 您可以选择适合不 同场景的白平衡,如自动、晴天 阴天等 根据不同环境选择合适 的选项以拍摄出与您所看到的颜色相同的照片

#### 照片质量您可以选择拍摄普通、精细、超精 细质量的照片,手机的默认质量 为精细

照片大小**您可以选择拍摄不同大小的照片。** 

色彩效果 您可以选择拍摄的照片具有不同类 型的色彩效果,如<mark>关闭</mark>(不启动色 彩效果)、自然、鲜明、旧照片等

曝光补偿 您可以选择相机测光所确定的曝 光量,从而得到适宜于主体正确 表现的准确曝光。选值范围为 -2EV 到 +2EV, 默认值为 0

- 夜晚模式通过该菜单, 您可以在光线暗淡 的情况下, 同样拍出高质量的 照片
- 存储位置 您可以选择拍摄的照片的存储位 置,如**手机**、 **SD** 卡
- 隐藏 / 显示信息您可以选择隐藏或显示信息。如 果您选择显示信息,那么屏幕上 将显示拍摄的设定参数。如果您 选择<mark>隐藏信息</mark>,那么屏幕上则不 显示

# 数码摄像机

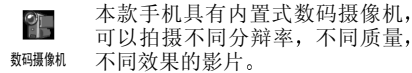

### 如何摄像

1.. 待机状态下,按 (or)键进入主菜单屏幕

- 2. 选择多媒体 > 数码摄像机并按 (or),或者在开盖 待机状态下,长按手机右侧 「多媒体]键进 入数码摄像机 仅当您上次进入的是摄像机)。
- 3. 进入数码摄像机菜单, 屏幕将进入取景状态 您可以按 (on) 键或手机右侧面的 「多媒体 键拍摄 / 停止拍摄影片。开始拍摄之后,屏 幕会出现 REC 标识,表示您正在拍摄。拍摄 影片后, 影片自动保存, 屏幕回到取景状 态,您可以继续拍摄
- 4. 拍摄影片后, 在取景状态下, 您可以按左侧 面 Mode 键切换到影片浏览器欣赏拍摄过的 影片。当您在影片浏览器浏览影片时, 可以 按右侧面上 / 下键浏览上一个 / 下一个影片 按右侧面[多媒体] 键开始 / 暂停播放, 或 长按右侧面 [多媒体] 键则停止播放。按  $\square$ 键可返回到摄像机预览取景状态。
- 5. 您还可以将影片通过电视播放。一旦您用数 据线将电视和手机连接成功,那么您按下手 机的 (о́н) 键或右侧面 「多媒体 [多媒体] 键便可以通

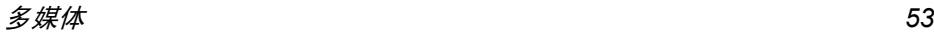

过电视播放影片。此时,手机将停止播放 并且手机屏幕不接受触笔点击,您仅可以通 过手机键盘来控制电视播放,键盘操作同上 描述。当您想切换回手机播放,再次按 键停止播放即可

# 设定

您也可以在拍摄之前,通过选项菜单定制拍摄 影片的尺寸 效果等参数

- 1. 在取景状态下, 按手机左侧 Menu 键打开选 项菜单
- 2. 此时,您可以按手机右侧面的上/下键以及键 盘的 的 • / ▶ 键选择不同的子菜单。当选中 某个子菜单时,您可以按手机左侧 Mode 键 / Menu 键以及键盘的 • / ▼ 键选择某个值 洗项菜单包括的七个子菜单如下:
- 白平衡 通过该菜单 您可以选择适合不 同场景的白平衡,如自动、晴天 阴天等。根据不同环境选择合适 的选项以拍摄出能和您所看到的颜色相同的影片
- 影片大小您可以选择拍摄不同大小的影片。
- MMS 模式式 该选项开启后, 您在拍摄过程 中, 会自动限制您拍摄的视频不 超过50k, 即将超过50k的时候, 手机会自动停止并保存文件。
- 色彩效果 您可以选择拍摄的影片具有不 同类型的色彩效果,如关闭(不 启动色彩效果)、自然、鲜明、旧 照片等
- 曝光补偿 您可以选择摄像机测光所确定的 曝光量,从而得到适宜于主体正 确表现的准确曝光。选值范围为 -2EV 到 +2EV,默认值为 0
- 存储位置 您可以选择拍摄的影片的存储位 置,如手机、 SD 卡

隐藏 /

显示信息您可以选择隐藏或显示信息。如 果您选择显示信息,那么屏幕上 将显示拍摄的设定参数。如果您 选择隐藏信息,那么屏幕上则不 显示

在数码相机或数码摄像机的取景状态下,屏幕 会有一个类似返回待机屏键的"退出 *用触笔点击该图标可以返回。当您在取景状态* 下*,按* (ок) *键或侧面多媒体键拍照或摄像后,文* 件将以默认的文件名自动保存 并返回到取景 状态 此时 您可以通过左侧面的 *Mode* 键在照 相机 */* 照片浏览器 */* 摄像机 */* 影片浏览器之间切 *换。当切换到照相机 / 摄像机下时,按 /* 二 *键则 退出,当切换到照片浏览器 / 影片浏览器时,按* 键则返回到照相机 */* 摄像机

录音机

此菜单用于录制最长为99 分钟的录 $\Omega$ 音, 出厂设置为 3 分钟。您可以用 录音机 触笔直接点击录音时间设置区域的/ • 键选择或用数字键输入录音时 数字,按 ▲ 间。按 • / • 键可移动到旁边的数字。录制时 间输入好以后, 按 0K 键保存设定的时间, 或按 键恢复原来的时间 录音记录的个数取决于存储器状态

### 如何录音

- 1. 待机状态下,按 (cn)键进入主菜单屏幕
- 2. 选择多媒体 <sup>&</sup>gt; 录音机并按
- 3. 进入录音机,您可以开始录音,也可以按<mark>选项</mark> 进行以下操作
- 音频播放器**器** 可以打开音频播放器,播放录制 的录音。
- 录制新声音重新录制新的录音
- 存储位置置 您可以选择保存录音的存储位 置: 手机或 SD 卡

发送 MMS 送 MMS 您可以通过 MMS 发送该录音

4. 进入录音机,您可以按 (or) 键或用触笔点击屏 幕的<del>开始</del>按钮开始录音。此时,屏幕的开始按 钮变为停止, 原来的右软键变为停止。再次按

键或右软键,或用触笔点击屏幕的<mark>停止</mark>按 钮停止录音

5. 当录音一结束, 手机将您的录音自动保存 在您选择的存储位置上

您可以将录制好的录音文件作为来电铃声。您 也可以到音频播放器中删除,或播放录制的录 音文件

# Tag-It 图像编辑 器

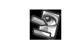

本款手机的图像编辑器功能向您提供编辑图片的强大功能支持, 您可以 Tag-It图像编辑 随心所欲的制作自己喜爱的图片

## 如何编辑图像

- . 待机状态下, 按 o 键进入主菜单屏幕 1.
- 2. 选择多媒体 <sup>&</sup>gt; 图像编辑 器并按
- 3. 进入图像编辑器, 您可以用触笔点击屏幕左 侧显示的绘图工具栏中的工具绘制图片, 也 可以按键盘上的 -- ~ mg, 0. 强硬或按 the contract of the contract of the contract of the contract of the contract of
	- ▲ / 键从上至下依次来选择屏幕左侧的工 具工具栏中提供的工具从上至下依次包括
- 选定定 您可以使用该工具选定屏幕上某 部分矩形区域,选定区域的大小 视您拉伸触笔的范围而定

铅笔 您可以使用该工具在屏幕上用触 笔随意画您想要的形状。用触笔 点击该工具打开附加选项来选择铅笔的线宽。

橡皮 您可以使用该工具擦除屏幕上您 **触笔拖过的区域。** 

- 用颜色填充 您可以使用该工具用您选定的 颜色填充某块区域。如果待填充 对象的边线不连续, 填充色将会 泄漏扩散到其余绘图区域
- 矩形 您可以使用该工具在屏幕上画矩 形或正方形
- 椭圆 您可以使用该工具在屏幕上画椭 圆或圆形
- 直线 您可以使用该工具在屏幕上画 直线。用触笔点击该工具可以选 择线宽
- 旋转镜像 您可以使用该工具旋转屏幕上当 前的图画 用触笔点击该工具可 以选择旋转的角度及如何镜像
- 取色您可以使用该工具选择颜色。 选取 的颜色将显示在屏幕右上角。 用触 笔点击下方的色块(背景色)或上 方的色块 (前景色),然后通过色 板选择颜色。点击<mark>新颜色</mark>以确定

#### 文字要插入文本,点击文本图标,然 后点击屏幕上要插入文本的位置。输入文本后按

对于以上工具中, 有附加选项的工具 (如铅笔 直线、旋转镜像),您可以选中这些工具后按 键打开关联的附加选项。然后用 • / • 键 选中某个附加选项,再按 OR)键选中并关闭附加 选项

- 4. 在画图的过程中, 或在图片编辑好之后, 您 可以讲行以下操作:
- 按 □键 退出图像编辑器, 但是当您正在 操作某个功能时,如选择线宽 打开颜色选择框等,短按该键先 退出相关功能 长按退出图像编辑器), 再次短按才退出图像编 辑器
- 按右软键退出编辑器。

撤消

- 按左软键选项给您提供以下操作:
	- 此选项允许您撤消对图片的上 一步编辑操作,仅能撤消一次 该选项仅当您对图片进行过编辑之后才激活, 当所有编辑操作 都撤消之后, 该选项也不可用

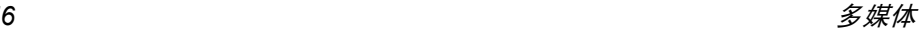

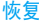

- 该选项仅当您选择撤消选项之后 才激活。此选项允许您恢复您做 过的所有撤消操作, 当所有撤消 操作都恢复之后,该选项便不 可用
- 复制该选项仅当您使用工具栏中的<mark>选</mark> 定工具选择图片上的某一块矩形 区域才激活 此选项允许您复制**您选定的矩形区域内的图片。**
- 粘贴该选项仅当您选择过复制或剪切 选项之后才激活。此选项允许您 将您选定的复制或剪切的矩形区 域内的图片粘贴到图片的任何位置
- 剪切该选项仅当您使用工具栏中的<mark>选</mark> 定工具选择图片上的某一块矩形 区域才激活 此选项允许您剪切您选定的矩形区域内的图片。
- 新建 此选项允许你新建一个图片编 辑文件。
- 打开选择该选项后,将打开图片列表, 您可以选择一幅图片在编辑器中打开,并关闭当前编辑的图片

**发送 MMS** 您可以通过 MMS 发送该图片。

- 保存编辑好的图片。当您选择<mark>保</mark> 存后,进入图片保存屏幕,在编 辑框中输入文件名, ▲ / 键 可以选择保存格式,选中某种图 片格式后按 保存
- 另存为 以 新 的文件名另 存 为另一个 文件
- 取消编辑您选择该选项后,系统将取消您 所作的一切图片编辑操作

# 图像浏览器

保存

本款手机的图像浏览器允许您浏览 $\blacktriangleright$ 手机上所有的图片, 并可以将图片 通过 MMS 发送出去, 或在图像编 图像浏览器辑器中打开编辑, 或设为墙纸等。可支持的图片 格式包括图片 (Jpg), 图标 (bmp), 动画 (GIF) 及 PNG

## 如何使用

- 1. 待机状态下,按 (or) 键进入主菜单屏幕
- 2. 选择多媒体 <sup>&</sup>gt; 图像浏览器并按
- 3. 进入该菜单,您会看到所有图片的缩图和名 称。您可以按键或用触笔打开<u>图片位置</u>下拉 组合框。按 ▲ / ▼ 选择位置 (出厂设置为

多媒体 *57*

查看所有),然后按 (on) 键显示该存储位置 的所有图片。按 • 则焦点从图片位置下拉 组合框移动到最上面的图片

4. 您可以通过 • / • / • / • 键来选择图片 当您选中某个图片,按左软键<mark>选项</mark>将提供以 下操作

浏览 选择该选项将进入浏览器浏览选 中的图片。

删除删除选定的图片

编辑进入图像编辑器打开该图片, 允 许您编辑选定的图片

发送 MMS 您可以通过 MMS 发送该图片。

详情允许您查看该图片的详情列表

重新命名修改该图片文件名

添加相框该选项允许您进入特效预览屏, 将所有样式的相框添加到您选中的图片上,并且全部缩略显示在 屏幕上。用方向键选中某个相框 效果图,按 (on)或左软键进入下一 屏预览。此时,按 • / ▶ • / ▶ 键或 用触笔点击屏幕上部的左/右按钮翻看其他相框效果图。选择左软 键另存为保存带相框效果的图 片, 右软为返回

选定一幅图片后,按 (or)键或按选项,选择浏览 或用触笔点击该图片, 则打开图像浏览器浏览 该图片

图像浏览器将显示图片的文件名。在名称显示 的后面有一个幻灯播放按钮,用触笔点击该按 钮, 则所有的图片将间隔一小段时间自动顺序 播放,再次点击该按钮则停止幻灯播放 您还可以在图像浏览器中按 • / • / • / • 键

浏览上一幅或下一幅图片。此时屏幕底端有一 行工具栏,您可以用触笔点击。工具栏中提供的 工具从左至右依次包括

- 上一幅浏览上一幅图片。您也可以按 ▲ / • 键来实现该功能
- 全景显示如果图片过大或过小, 您可以选 择该工具将图片缩放到恰好适应浏览器的大小。您也可以按 键来实现该功能

放大

缩小

还原

放大图片。您也可以按 ~ 通键来 实现该功能

缩小图片。您也可以按 ■ 键来 实现该功能

将图片还原到最初大小。您也可 以按 【44】键来实现该功能。

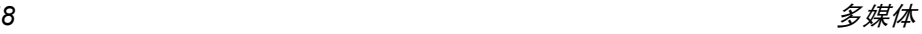

### 下一幅

浏览下一幅图片。您也可以按 • / • 键来实现该功能。 此时,选项包括:缩放 (该选项 包括放大 / 缩小 / 全景显示 / 还 原 )、设为墙纸、删除、编辑、发 送 MMS 详情 添加相框

# 音频播放器

本款手机的音频播放器允许您播放**R** 手机上所有的音频,可支持的音频 音频播放器格式包括mp3、midi、wav及AMR

# 如何使用音频播放器

- 1. 待机状态下, 按 o 键进入主菜单屏幕
- 2. 选择多媒体 > 音频播放器并按 (о́н),或在待机 状态下,按 • 键
- 3. 进入该菜单,您会看到保存在手机上或 SD 卡上的所有音频列表。如果文件过多,您可 以通过 ▲ / ▼ 键来滚动选择。把焦点移动 到某个文件后,按 (on) 键可以开启 / 关闭选 择。您一次可以选择多个文件。按左软键<mark>选</mark> 项将提供以下操作
- 播放播放您选中的音频文件
- 删除删除您选中的音频文件。
- 全选<sup>一</sup>次选中所有文件

**发送 MMS** 

详情

重新命名

将您选中的文件通过MMS发送。 您一次只能发送一个音频文件, 所以当您选中多个文件时,该选 项失效

 查看您选中的音频文件的信息 您一次只能查看一个音频文件的信息, 所以当您选中多个文件 时, 该选项将失效

修改您选中的音频文件的名称。 您一次只能修改一个音频文件的名称, 所以当您选中多个文件 时, 该选项将失效

合盖退出 该菜单允许您选择当正在播放 音频时,如果将手机合盖,是否 关闭音频播放器。选择开启则表 示合盖后将关闭音频播放器并退出

### 播放音频文件

当您选择播放音频文件后, 进入音频播放器屏 幕。屏幕上提供以下按钮, 您可以用触笔操作

播放 / 暂停 也可以按 OK) 键或右侧面 [多媒 体]键来实现

多媒体 *59*

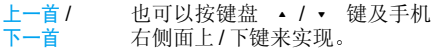

- 快进 / 快退 进 / 快退 也可以按键盘 ◀ / ▶ 键来实现 MIDI 文件不支持该功能
- 停止 也可以按右软键或长按侧面多媒 体键来实现
- 音量调节在屏幕的左侧区域, 用触笔点击 或滑动来调节,也可以按手机左 侧面 ▲ / ▼ 键来实现
- 播放模式 屏幕左侧音量调节区域下面的按 钮, 可以选择顺序或随机播放您 选择的曲目
- 播放 列表显示在屏幕的右侧区域。若您一次选 择播放多个文件,那么该部分将 显示目前播放的文件在您选中的所有文件列表中的位置, 即当前 播放到第几首。您也可以用触笔 点击列表中的不同位置来播放列表中的其他文件
- 循环模式 在屏幕右侧播放列表显示区域下 面的按钮。您可以选择单次播放 或循环播放您选择的曲目。

在播放音频的过程中, 屏幕将显示当前播放的 音频文件的名称及播放时间, 屏幕底端将显示 该文件的播放进度(MIDI 文件不支持该功能)

# 视频播放器

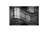

视频播放器

详情

## 如何使用视频播放器

- 1. 待机状态下,按 (or) 键进入主菜单屏幕
- 2. 选择多媒体 <sup>&</sup>gt; 视频播放器并按
- 3. 进入该菜单,您会看到保存在手机和 SD 卡 上的所有视频列表。如果文件过多,您可以 通过 ▲ / ▼ 键来滚动选择。您一次只能选 中一个文件,当选中某个文件后,按左软键 选项将提供以下操作:
- 播放播放您选中的视频文件。按 OK 键,或用触笔双击该文件也可以 播放
- 删除删除您选中的视频文件
- 发送 MMS 将您选中的文件通过MMS发送。
	- 查看您选中的视频文件的信息
- 重新命名修改您选中的视频文件的名称。

# 播放视频文件

当您选择播放视频文件后,进入视频播放器屏 幕。屏幕上提供以下按钮,您可以用触笔操作

- 播放 / 暂停 也可以按 om 键及右侧面 「多媒 体]键来实现
- 删除删除当前播放的视频文件
- 停止 也可以按右软键或长按侧面 [ 多 媒体] 键来实现
- 音量调节 用触笔点击或滑动来调节 滑到 最左端则静音

# 电视幻灯演示

您的手机支持电视幻灯演示, 以进行音视频及 幻灯片播放 (仅支持 NTSC 输出

### 如何将您的手机连接至电视机

重要的是,要确保在启动电视幻灯演示之前,用 A/V 电视连接线正确地将手机连接至电视机。通 常情况下,电视机有三个信号输入端口 (红 黄和白)。将红色A/V 线连接器插入电视机的红 色端口,白色的 A/V 线连接器插入电视机的白 色音频控制端口,黄色的 a/v 线连接器插入电视 机的黄色视频控制端口。然后, 将 A/V 线的另 外一端与手机底部的电视插槽相连接。使用电

视幻灯演示 (TV Link) 之前,请确定选择了正确 的 A/V 电视频道

# 如何在电视机上播放视频

在您成功地利用A/V线连接手机与电视机后,进 入视频播放器菜单,按 (on) 选中一个视频,然后 再次按 (ロト,启动电视幻灯 演示之后,手机将停止播放视频文件,触屏将不 再对触笔的操作产生任何反应。这时, 您只能通 过手机键盘来控制电视机的视频播放。手机屏 幕会显示出按键的使用说明。

# 如何在电视机上观看图片

在您成功地利用 A/V 线连接手机与电视机后 进入数码相机菜单,按左侧 Mode 键来选择图片 浏览器模式,选择一幅图片,然后按 (cn)(或按 右侧面 [ 多媒体 ] 键 ) 来启动电视幻灯演示。 启 动电视幻灯演示后,手机将停止浏览图片,触 屏也将不再对触笔的移动产生任何反应。您只 能通过手机键盘控制电视屏幕上的图片。手机 屏幕会显示按键的使用说明。

9. 移动办公 £

# 日程表

通过此菜单,您可添加新日程表 习 (本日、本月或本 查看日程列表日程表周) 、修改日程表、删除日程表或 进行容量查询。 最多可以添加 1000 个事件

*如果其它功能 ( 记事本、电话簿、声音、图片 视频等) 没有大量使用手机内存,最多可存储 1000* 个事件

当日程表记录的事件发生时, 手机将自动显示新 事件到达画面, 以及事件标题并播放日程提示 音

- 1.. 待机状态下,按 (о́н) 键进入主菜单屏幕
- 2.. 选择移动办公 > 日程表并按
- 3.屏幕将以日视图或月视图或方式显 示已添加的日程
- 4. 首次使用该功能时, 默认是以月视图显示日 程。您可以按左软键选择以日视图或周视图 的方式显示

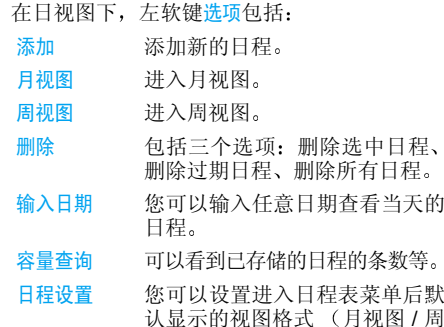

认显示的视图格式式 (月视图 |<br>|<br>|引 视图/日视图), 以及允许您设置 星期开始日

在月视图或周视图下, 将提供相似的选項

# 添加日程

- 1. 选择添加之后,进入添加日程屏幕
- 2. 您可以输入
- 标题
- 开始日期
- 开始时间
- 内容 • 提醒方式
- 重复方式

• 终止时间

3. 选择添加之后,进入添加日程屏幕,您可以 输*入*标题、开始日期、开始时间、终止时间 内容、提醒方式、重复方式。终止时间需大于 开始时间 , 输入完成后,按左软保存日程

# 修改日程

当您选中某个日程并查看详情,您可以通过按 左软键更改来修改查看的日程。选择该功能进入 日程编辑屏幕,同添加日程操作类似,只不过要 修改的日程的原有内容将显示在屏幕上。

# 记事本

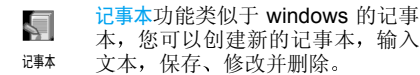

### 编辑新的记事

- 1. 待机状态下,按 (о́н) 键进入主菜单屏幕
- 2. 选择移动办公 > 记事本并按
- 3. 如果已经添加过记事, 那么屏幕上将列出您 曾经添加的记事列表 (如果没有, 那么将直 接进入记事本编辑屏幕, 您可以直接编辑新 的记事)。
- 4. 选中列表中某个记事,按左软键<mark>选项</mark>将提供 以下操作:
- 新建您可以创建新的记事
- 打开 进入记事本编辑屏幕打开您选中 的记事,并允许您修改
- 重新命名 重新命名您选择的记事
	- 删除您所选的记事

删除

保存

- 详情将显示所选记事的详细信息, 如 创建时间、大小等
- 5. 当打开所选择的记事, 或新建一个记事时 可以在记事本编辑屏幕中输入、修改、删除 记事内容。此时, 按左软键将提供以下操 作
- 新建保存正在编辑的记事, 然后创建 新的记事
	- 若您正在修改已存在的记事, 则 保存所做的修改; 若您创建新 的记事, 则要求您输入保存的文 件名。
- 另存为 可以用新的文件名保存成另一个 新的文件。
- 移动办公 *63*

### 删除

- 删除所选的文本。如果没有选择 文本,该选项不出现。可以拖动 触笔滑过要删除的文本来选中编辑框里的文本。
- 查找在该记事内容中查找某关键字
- 查找下一个 从上一个找到的位置起继续进行 查找下一个

# 中英辞典

中英辞典功能帮助您查找某个英文 /  $\mathbb{Z}$ 中文单词的含义 语法及音标等信中英辞典 息 此菜单有智能识别单词输入的功能。当您输入中文单词, 将给出英文翻译, 而 当您输入英文单词,则给出中文解释 1. 待机状态下, 按 (ok) 键进入主菜单屏幕

2.. 选择移动办公 > 中英辞典并按

### 单词匹配列表

当您要查找某一单词, 在输入单词的过程中, 在 您没按 (on) 键之前,屏幕上列出所有与您已输入 部分相吻合的单词。例如, 若您想查找 "phone", 当您输入完 p、h、o 这三个字母时, 屏幕上将列出所有以 "pho" 开头的单词或词组 如果单词过多,您可以通过 • / • 键来翻页

若列表中已列出了您要查找的单词, 那么您可 以通过 ▲ / ▼ 键选中该单词并按下 (on)键或者 用触笔点击列表中的单词来查看详情 (请参见 本节后面描述的"单[词详](#page-64-0)情"); 若列表中没 有您要查找的单词, 则您可以在编辑框中完整 输入要查找的单词, 按下 OK 键来查看。若您对 输入的单词不能确定,可以通过按<mark>选项选择拼</mark>写 检查来确认

### 拼写检查

选择拼写检查菜单,将列出所有与您输入的单词 拼写相近的单词,包括多一个字母、少一个字 母、修改一个字母或去掉前缀、后缀等形式。例 如,您输入 skale 这个单词,而词典中没有这个 单词,那么当您选择拼写检查功能时,将会刷新 一屏给出正确的并且和您输入拼写形式相近的所有单词, 如 "scale"、"sale"、"scales"、"kale" 等等。您可以按 ▲ / ▼ 键来选择列表中的单 词, 然后按 (ok) 键, 或者直接用触笔点击单词

### <span id="page-64-0"></span>单词详情

当选中您要查找的单词,并按 (ak) 键进入详情浏 览时, 屏幕的浏览区域显示当前查找单词的语 法信息。若显示的内容超过多,可按 ▲ / ▼ 键 翻页浏览, 您也可以按 · / · 键浏览上一个 / 下一个单词。当您想查看另一单词,那么可以用 触笔点击屏幕左上角的<mark>输入</mark>按钮返回上一屏,或

按 /□ 键或右软键返回上一屏,继续输入查找 新的单词

# 计算 器

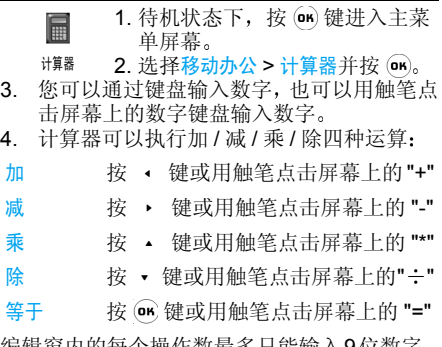

编辑窗内的每个操作数最多只能输入9位数字浮点数的运算精度为小数点后最多七位,多余 部分执行四舍五入 (例如: 0.123456789 约为  $0.1234568$ 

本款手机计算器同时支持 CE,MC,MR,MS M+ 操作。可以用触笔在屏幕上选择, 也可以按 左软键<mark>选项选择其中</mark>

清空计算器编辑窗口,重新开始输 入 (不影响存储器中的内容)

### 清除存储器中的数。

R 调出存储器中的数,调出的数仍然 保存在存储器中

- 将显示的数存入存储器中
- M+将显示的数与存储器中的数相加结果存入存储器中

短按 ∠□ 键可以取消输入,长按 ∠□ 键则清空 计算器编辑窗口

### 闹钟

CE

MC

MR

MS

- Ô 本款手机有 24 小时闹钟功能共有三组闹钟, 您可以分别设置为开启 闹钟或关闭
- . 待机状态下, 按 (m) 键进入主菜单屏幕 1.
- 选择移动办公 > 闹钟并按 2.
- 3. 您可以按 ▲ / ▼ 键在三组闹钟和闹铃设置 之间切换
- 4. 当焦点停留在某组闹钟重复模式上时, 按 ▶ 键可以滚动选择模式。当焦点在时  $\leftarrow$  /  $\rightarrow$ 间编辑器里时, 按数字键直接输入时间。如 果时间输入错误,可以按 △□ 键删除, 然后 重新输入 您也可以用触笔点击时间编辑区

域, 然后输入时间。 当焦点停留在设置铃声 上时, 按 OK 键可以打开铃声列表

- 5. 重复模式包括:一次、每天、工作日、除周 日 关闭
- 6. 只要您没有选择关闭,那么该闹钟自动设置 为开启

# 世界 时钟

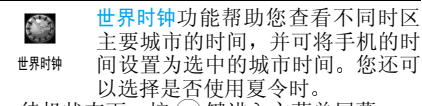

- 1. 待机状态下, 按 ok 键进入主菜单屏幕
- 2. 选择移动办公 > 世界时钟并按
- 3. 进入世界时钟菜单, 在世界地图的上下部分 各有一行时间, 屏幕左上角显示的是某一外 地时间 屏幕右下角显示的是本地时间
- 度方向上依次选择4. 您可以按 • / • 键在经 城市。 当某一时区包括多个城市时,将会出 现城市列表。您可以按 • / • 键选择列表 中的城市,然后按(咖)键退出列表

您可以通过<mark>选项</mark>菜单对当前选中的外地城市进 行以下两种设置

- 1 设为本地 (您可以将选中的外地城市作为 本地
- 无夏令时 / 取消夏令时 / 设置夏令时 (如果选 中的城市不支持夏令时, 那么显示无夏令

时。如果选中的城市支持夏令时, 并且已使 用夏令时,则该选项为取消夏令时。如果选 中的城市未使用夏令时, 则该选项为设置夏 令时

秒 表

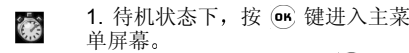

2. 选择移动办公 <sup>&</sup>gt; 秒 表并按您可以使用秒表计时, 并可以在退出秒表之前 保留并查看多组时间记录, 按键如下 秒表

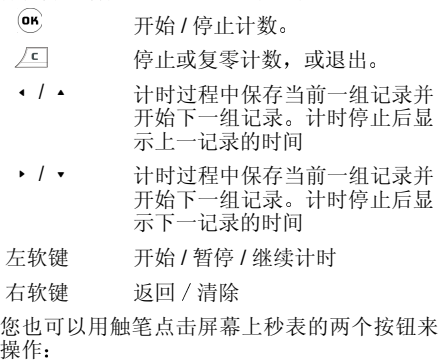

左边按钮开始 / 停止计时

右边按钮

下一记录 (每点击一次该按钮, 将保存当前的时间,而且秒表依 然计时。您可以记录多组计时 在计时过程中按 ▲ /// $\blacktriangleright$ 键的功能同该按钮一样: 而 在计时停止后在退出秒表之前 键则查看每 按 ▲ / ▼ / ◀ / ▶ 组计时)。

您最多可记录 9 组数据。除了可以用 →  $\sqrt{2}$ • / • 键查看每组数据外, 还可以按相应的数 字键查看

# 定时器

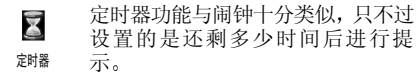

- 1. 待机状态下,按 (on)键进入主菜单屏幕
- 2. 选择移动办公 <sup>&</sup>gt; 定时器并按
- 3. 进入定时器菜单,您可以输入剩余的时间 最小为1分钟),然后按 (咖) 键或左软键开 始 / 重置倒计时
- 4. 当您设定的时间一到,将发出警报

# 电脑同步传输

该菜单允许您将手机和电脑进行连接。连接成功后, 您可以同步手机 和电脑之间的信息及数据、通过电 脑编辑短信并发送、上传下载文件等。 需要注意 的是,在通过该菜单连接之前,请确保数据线已 经将手机和电脑的端口相连。将 USB 数据线带 有箭头的一端连到手机上; 将数据线的另一 USB 端连在电脑的 USB 接口上, 选择电脑同步 传输图标,按 (о́н) 键确定激活连接 详情可参考随机附有的 Mobile Phone Tools 光 盘內的说明电脑同步传输

# 鏧

# 铃声设置

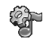

## 铃声设置

## 来电铃声

您可以到铃声列表中重新选择来电铃声, 以更 改默认的来电铃声。本手机的电话簿共分六个 组。您可以给不同的组设置不同的铃声, 方便您 知道是哪一类人的来电

- . 待机状态下, 按 ( m 键进入主菜单屏幕 1.
- 2. 选择话机设置>铃声及置>来电铃声,并按
- **3**. 进入来电铃声菜单,将默认显示所有的铃声 您可以指定查看某一类铃声,如 MP3、Wav 等, 并可以给屏幕顶端的分组选择不同的铃 声您可以通过  $\sim$  / 键在分组、铃声类 型 铃声列表之间切换 当焦点停留在分组 和铃声类型上时,您可以通过  $\rightarrow$  键来 选择不同的分组或不同的铃声类型。

*在浏览铃声列表时,选中的铃声在一定的延迟* 之后,以当前设定的音量(如果设定是静音) 则以低音量) 播放。您可以按 (or) 键或用触笔选 中要设置的铃声

# 来电声效设定

通过该菜单, 您可以设置当有来电时的提示方 式及音量大小

- . 待机状态下, 按 o 键进入主菜单屏幕 1.
- 2.选择话机设置 > 铃声设置 > 来电声效设定,并 按 $\mathbf{G}$
- 3. 进入该菜单, 您可以按 · / · 键选择铃声 音量,并按 • / ▼ 键在三种提示方式 (铃 声、震动、绚彩灯)之间切换。当选中某个 提示方式时, 您可以按 (on)键开启 / 取消该种 提示方式

# 消息提示音

通过该菜单,您可以设置当有消息 (短消息 MMS) 到来时的铃声、提示方式及音量大小

- 1. 待机状态下,按 (о́н) 键进入主菜单屏幕
- 2.选择话机设置 > 铃声设置 > 消息提示铃声,并 按 (OK)
- 3. 进入该菜单, 您可以按 · / · • / • 键选择提示 音音量,并按 ▲ / ▼ 键在两种提示方式 (铃 声、震动)和铃声设置按钮之间切换。当选中 某个提示方式时, 您可以按 (on) 键开启 / 取消 该种提示方式。当选中铃声设置按钮时,按 键将打开铃声列表

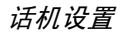

### 闹钟铃声

通过该菜单, 您可以设置当闹钟启动时的铃声 提示方式及音量大小。设置方法同消息提示音 类似

### 日程表铃声

通过该菜单,您可以设置当您日程表中的某个 日程启动时的铃声、提示方式及音量大小。设置 方法同消息提示音类似

#### 按键音

您可以指定按键时手机是否发出提示音。按 键开启 / 关闭

### 触摸屏音

您可以指定在用触笔点击屏幕时手机是否发出 提示音。按 OK 键开启 / 关闭

### *开 / 关机提示音*

您可以指定在开机或关机时是否发出提示音按 (or) 键开启 / 关闭

### 低电量报警

 您可指定在电池电量不足时是否给出提示音按 (or) 键开启 / 关闭

电量耗尽时自动关机当电池电量低到手机不能正常工作时,手机会自动关机

# 屏幕设 置

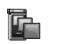

#### 屏幕设置

### 待机屋类型

您可以指定待机状态下, 屏幕显示的类型

- . 待机状态下, 按 回 键进入主菜单屏幕 1.
- 2. 选择话机设置 > 屏幕设置 > 待机屏类型,并按 œк).
- 3. 有四种待机屏类型: 数字时钟、模拟时钟、月历 和世界时。可以按 ▲ / • 键选择某种类型 按左软键预览,并按 OR 键启动选定的类型

### 墙纸

您可设置手机待机状态下的背景图

- . 待机状态下, 按 on 键进入主菜单屏幕 1.
- …选择话机设置 > 屏幕设置 > 墙纸,并按 2.
- 3. 初始状态下, 所有的背景图都将以列表形式 显示在屏幕上。您可以用触笔点击下拉组合 框或当焦点在下拉组合框上时, 按 (on)键来 选择不同的图片类型,并查看该种类型下包 括的图片
- 4. 选中某个图片, 按左软键选项提供的操作有
- 预览预览选中的图片
- 缩略图图 如果当前的图片是以列表显示, 那 么选择该选项后, 图片将以缩略图 显示

话机设置

- 列表 如果当前的图片是以缩略图显示 那么选择该选项后,图片将以列表 显示
- 设为墙纸 选择该选项将所选图片设为待机背 景图,按(or)键也可以设置

### 待机屏内容

- 通过该菜单,您可以设定在待机状态下,屏幕将 显示哪些内容,如时间、星期、农历等。您可以 设置显示或不显示
- 1. 待机状态下, 按 o 键进入主菜单屏幕
- 2.选择话机设置 > 屏幕设置 > 待机屏内容,并按  $\widehat{\mathsf{on}}$  .
- 3. 您可以选择显示或不显示以下内容: 时间 星期、农历、墙纸、年月。按 • / • 键选择 某一条目, 按 o 键选择 / 取消该内容的显 示,然后按左软键<mark>完成</mark>并返回

当您选择不显示背景图时,手机屏幕将以白色 *为背景。待机屏内容的设置仅对数字时钟待机* 屏有效

## 界面主题

通过该菜单, 您可以改变手机的界面显示风格 可改变的主题包括标题栏、左 / 右软键等

- 1. 待机状态下,按 (cn)键进入主菜单屏幕
- 2. 选择话机设置>屏幕设置>界面主题,并按

3. 有三种主题供您选择。按 ▲ / ▼ 键选择某 一主题, 按左软键预览, 并按 @ 键设定选 中的主题 其中有一些应用程序无法更新主题

# 本机设置

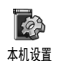

# 语言设置

 该菜单可让您设置手机菜单和提示文本显示的语言

- 1. 待机状态下, 按 on 键进入主菜单屏幕
- 2. 选择话机设置>本机设置>语言设置 并按
- 3. 按 ▲ 或 ▼ 键选择您要的操作语言,然后 按 (咖 确认

*注意,其中某些应用程序及菜单需要重新开机* 后才能使新的语言生效。

## 输入法设置

 该菜单允许您自主选择在输入文本时将提供哪些输入法

- 1. 待机状态下, 按 (m) 键进入主菜单屏幕
- 2.选择话机设置 > 本机设置 > 输入法设置,并按 (ок) $_{\circ}$

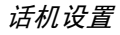

3. 本手机共提供七种输入法:T9 简体拼音、T9 简体笔划、 T9 繁体注音、 T9 繁体笔划、 T9 英 文 abc 123

如果关闭其中的某种输入法,那么当您在编辑 器中切换输入法时,该输入法将不出现

### 开机问候语

当开机后, 播放完开机动画时, 屏幕可以显示开 机问候语 您可以通过该菜单设置开机问候语 的内容。

- 1. 待机状态下, 按 om 键进入主菜单屏幕
- 2.选择话机设置 > 本机设置 > 开机问候语,并按 (BK), 在输入框中输入文本即可。

# *自动开 / 关机*

本款手机具备自动开机和自动关机功能。您可 以分别设置开启或关闭。

- 1. 待机状态下, 按 om 键进入主菜单屏幕
- 2. 选择话机设置 > 本机设置 > 自动开 / 关机,并按  $(\mathsf{on})_s$
- 3. 您可以按 (о́н)键开启/关闭自动开机或自动关 机。当选择开启时,下面的时间设置区域将 自动变为可输入状态 输入时间并按  $\left($ ok $\right)$ 键,光标将下移。您也可以按 ▲ / ▼ 键或 用触笔来选择或移动光标
- 4. 按左软键保存设置并返回上一屏

### 亮度调节

该菜单可让您设置手机显示屏的亮度。短按  $\cdot$  /  $\cdot$ 键将一级一级的调节, 长按则连续的 调节

### 屏幕休眠间隔

该菜单让您设置在多长时间后, 屏幕将进入休 眠状态 在接到来电或短信 浏览列表和菜单 按下某个按键等时将终止休眠

# 环境设置

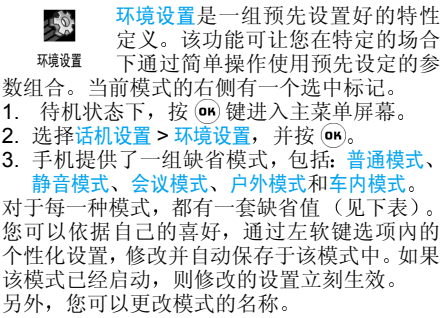

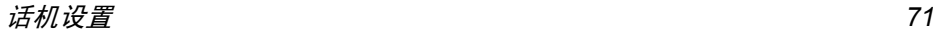
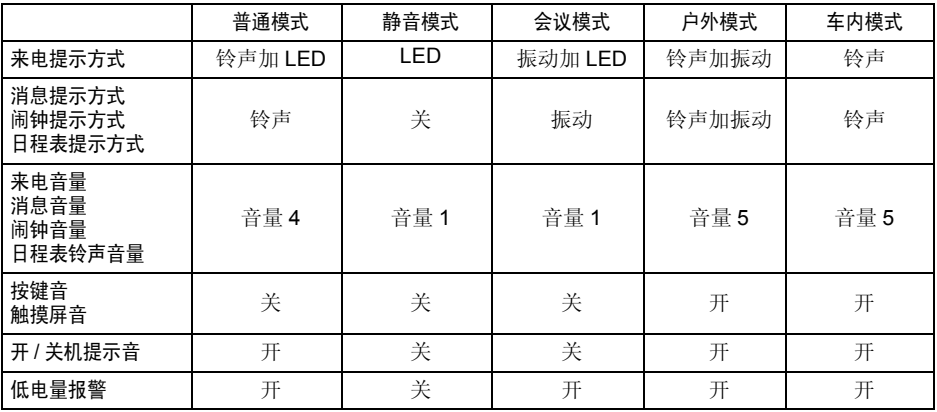

#### 日期 / 时间设置

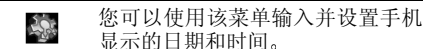

日期 / 时间设置

- 1. 待机状态下,按 (cn)键进入主菜单屏幕
- 2. 选择话机设置 > 日期时间设置,并按
- 3. 进入该菜单,您可以通过 / 键将焦点 分别切换到日期和时间编辑框
- 4. 当焦点在日期编辑框时, 按 • 键或 (ок 键 保存当前输入并将焦点向下移动到时间编辑框。当焦点在时间编辑框, 输入数字后, 按 可保存并退出 也可以按左软键保留设置并返回

### 热键设置

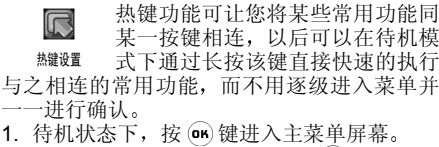

- 2. 选择话机设置 > 热键设置,并按
- 3. 首先选择一个热键,然后按 (on) 或左软键进 入功能列表。此时,可以从中进行选择 如果选择无热键,则该热键设置被取消

4. 当用 ▲ / ▼ 键在列表中选择某个相关联的 功能后,可按 (о́н) 键或左软键确定关联

本款手机一共提供八个热键 *-* 键 让您设置快捷方式 热键只在待机状态下有效 如果手机处于使用受限待机时,某些热键功能 失效

如果用户更改了会议模式的设定 则 键的 操作将会随之更新。

### 资源管理器

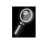

资源管理器

#### 文件管理

 该菜单允许您管理手机和 SD 卡上的各种文件 以及提供一些文件操作,如删除、复制、粘贴等

- 1. 待机状态下,按 (о́н)键进入主菜单屏幕
- 2. 选择话机设置 > 资源管理器 > 文件管理,并 按 $(m)$
- 3. 进入该菜单, 您可以通过 · / · 键来切换 选择手机或 SD 卡
- 4. 当您切换到<mark>手机或 SD 卡</mark>时,按 ▼ 键,焦点 将顺序向下移动。当焦点停留在某个文件夹 时, 按 OK 键或左软键选项, 选择打开以访问

话机设置

开该文件夹,显示里边的文件列表。当焦点 停留在某个文件上时,按选项提供的操作有

剪切剪切选中的文件

- 复制复制选中的文件。也可以用触笔点击 屏幕上的复制工具按钮或长按 = 键 实现
- 粘贴 将已复制或剪切的文件粘贴到目的地 文件夹。也可以用触笔点击屏幕上的 粘贴工具按钮或长按 一個键实现。
- 删除删除选中文件。也可以用触笔点击屏 幕上的删除工具按钮或长按 二假键 实现
- 向上退回到上一级文件夹。也可以用触笔 点击屏幕上的向上工具按钮或长按键实现

文件管理中出现的文件是对手机用户开放的文件, 一些内置在手机中的 或受版权保护的文件在该菜单下不会出现

全选选择当前文件夹下的所有文件

#### 程序管理

该菜单允许您卸载某些应用程序,而这些应用 程序是对手机用户开放的, 是可操作的

- 1. 待机状态下, 按 on 键进入主菜单屏幕
- 2. 选择话机设置 > 资源管理器 > 程序管理,并  $\overline{\mathcal{R}}$   $\overline{\mathbf{G}}$   $\overline{\mathbf{G}}$
- 3. 屏幕上将显示所有可被用户卸载的应用程序。您可以使用 • / • 键选择某一应用程 序,按左软键卸载将选中的程序从手机中卸 载。卸载的程序将不可恢复, 在进行该项操 作之前,会给您提示

出现在程序管理中的可被卸载的程序, 仅仅是包 含在用户自定义菜单下的某些对外开放的应用程序。其他菜单集中的手机内置应用程序是不可 被卸载的。

### 触屏校准

该菜单可以帮助您检测触屏是否准 $\overline{\mathbb{C}}$ 确。进入该菜单,屏幕上会分别在 触屏校准左 / 右上角、左 / 右下角和屏幕中央 出现"+"符号。您用触笔点击"+"符号。如 果误差在允许的范围内,则校准成功并退出校 准屏。否则将重新开始以上过程继续校准。如果 超过 10 秒未有任何操作,则退出校准屏

出厂设置

用来恢复手机出厂时设置的一套参**Code** 数。该出厂设置仅恢复话机设置菜 出厂设置单下的设置参数,包括铃声设置、屏 幕设置、本机设置、环境设置、热键设置。其他菜 单及密码、PIN 码等并不恢复。 使用该菜单会使 您以前的设置全部丢失 完全恢复到出厂时候的设置。因此, 在恢复之前会进行提示, 并在您确 认之后才会进行。 出厂设置在您关机后,重新开 机方可生效

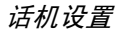

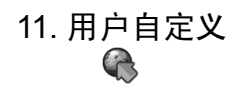

### JAVA 管理器

您的手机具有 JAVA 功能,可以运 S. 行与 JAVA 兼容的应用程序,例如 JAVA 管理器在网上下载的游戏

- 1. 待机状态下, 按 (m) 键进入主菜单屏幕
- 2. 选择用户自定义 >JAVA 管理器并按
- 3. 您可以通过本菜单安装与 JAVA 兼容的新应 用程序。按<del>安</del>装较键进入下一屏安装 (详情 请参见下一节的 "[安装](#page-76-0)

#### <span id="page-76-0"></span>安装

- 1. 您可以在编辑框中输入要下载的网址,输入 网址后,按左软键选项,然后选择连接以开 始连接。您也可以选择<del>保存</del>将输入的网址保 存下来,并且也可以清空列表
- 2. 除了通过输入网址来下载安装程序以外,您 还可以按左软键<mark>选项</mark>,然后选择从管理器中添 加以打开文件管理器,并从管理器选择程序 添加安装。

## 游戏

本款手机在出厂时预置了一些游戏,您可以卸 载这些游戏, 也可以通过 PC 同步工具往手机中 下载新的游戏。详细介绍如何玩 968 内置的 Java 游戏, 请参考用户手册后面的《附录 1》

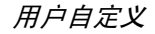

图标和符号

在待机模式下, 手机屏幕上可以同时显示多个 符号

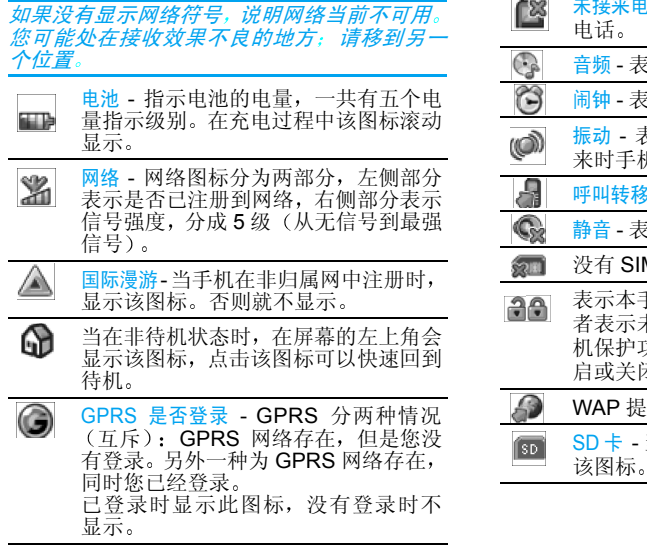

信息 (包括短信、 MMS、 QQ 信息) - $\boxtimes$  $\triangledown$ 表示目前在消息列表中至少有一个未读信息 $\overline{1}$ 未接来电-表示手机目前至少有一个未接频 - 表示音频播放器正在运行 钟 - 表示闹钟事件已激活 动 - 表示来电、新事件或闹钟事件到 来时手机将振动**移** - 表示启用了呼叫转移功能 移音 - 表示启用了静音功能 SIM 卡表示本手机是否开启开机保护功能前未开启保护,后者表示已开启开 机保护功能,用户可以点击该图表来开 启或关闭保护 提示当 SD 卡插入到手机里时, 显示 注意事项

### 无线 电波

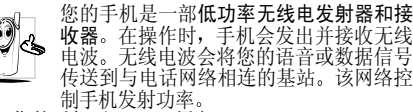

- 您的手机以 GSM 频率 (900/1800/1900MHz) 传输 / 接 收无线电波
- GSM 网络控制传输功率 (0.01 至 2 瓦
- ï 您的手机符合所有相关安全标准
- 您手机上的 CE 标志显示符合欧洲电磁兼容性 参考 89/336/EEC) 和低电压规定 (参考 73/ 23/EEC
- 您手机上的 CCC 标志显示符合中国强制性产品 认证 (CCC) 的规定

您应该对自己的手机负责。为避免对您本人、他人或 对手机本身造成伤害,请仔细阅读并遵守下列全部安<br>全指示,并告知向您借用手机的任何人士。

 请将您的手机存放在一个安全且儿童无法٤ 触及的地方 $\bigoplus_{\mathcal{A}}$ 

不要写下您的 PIN 码。请记住此密码 如果您在较长时间内不 使用手机 应关机和 拆下电池

此外, 预防未经授权使用手机的行为

请在购买本手机后使用保安功能菜单更改您的 PIN 码,并启动通话限制选项

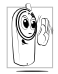

 手机的设计会遵守所有适用的法律和规章然而手机可能会干扰其它电子设备。因此,<br>在家里或外出使用手机时,您必须遵循<mark>当地</mark><br>**的建议和规章**。您尤其需要严格遵守汽车和 飞机使用手机的规章

 公众对于使用手机可能造成健康危害的关注已有很 长时间间。目前在无线电波技术(包括 GSM 技术)方 面的研究已通过审核,安全标准已经制定,以确保公<br>众不会受到无线电波的辐射危害。您的手机**符合所有**<br>**适用的安全标准**,并且符合无线电设备和电讯终端设 备规定 1999/5/EC

## 在下列情况下要保持关机

防护不足或高敏感度的电子仪器可能会受到无线电波的干扰。此干扰情况有可能导致意外的发生

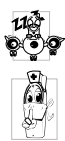

在登机和/或将手机装入您的行李中时。在 飞机上使用手机会危及飞机的操作, 干扰手 机网络,甚至可能触犯法律

在医院、诊所、其它保健中心及任何您附近 可能会有医疗设施的场所

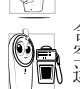

含有潜在**爆炸性气体**的地区(如加油站以及<br>空气中含有灰尘颗粒如金属粉末的地区)。 运输可燃性产品的车辆 即使 车子已停泊或由液化石油气(LPG)驱动的车辆内,请 先检查此车是否符合现行的安全规定

在您被要求关闭无线电发射设备的地区, 例如采石场 或其它正在进行爆破作业的地区

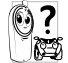

#### 请咨询您的汽车制造商以确定您车内使用 的电子仪器不会受到无线电波的影响。

## 起搏器用户

如果您是起搏器用户

- 开机时让手机与起搏器至少保持 15 厘米以上的 距离,以免有潜在的干扰
- 请不要将手机放在胸袋中。
- 用离起搏器较远的那一侧耳朵来接听电话, 以尽 量减少潜在干扰。
- 如果您预感到已产生干扰, 请关闭手机

# 助听器用户

如果您是**助听器**用户,请向医生和助听器厂商咨询 了解您使用的设备是否对手机干扰敏感

## 性能提升

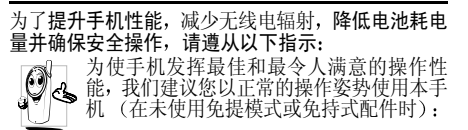

- 请不要将手机放在极高或极低的温度环境中。
- 小心使用手机。任何误用将会导致客户服务条例 声明无效
- 请不要将手机浸在任何液体中: 如果您的手机弄 湿了,请关机并取出电池,并在过了 24 小时 手机干了之后再开始使用。
- ï 要清洁手机 请用软布擦拭
- 拨打及接收电话所耗用的电池能量是相同的。然 而, 在待机模式下的手机若持续存放在同一地点 则消耗能量较低。在待机而被移动的情况下,手 机会耗用传输更新信息到网络所需的能量。 降低 背景光时间的设定, 以及避免在各菜单间做不必 要的移动也有助于节省电池能量以提供更长的通话和待机时间

# 电池上显示的信息

您的手机由可充电电池提供能源<br>• 仅可使用指定充电器。

- 
- 不要烧毁电池。
- ï 不要使电池变形或拆开电池
- 请不要让金属物体 (例如口袋中的钥匙) 造成电 池接触器的短路现象
- · 避免将手机暴露在过热 (>60°C 或 140°F), 过 湿或腐蚀性极强的环境中

注意事项 *79*

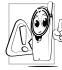

您应坚持选用飞利浦原厂配件,因为使用任 何其它配件将可能损坏您的手机, 并可能导 致你 致您所有的飞利浦手机保修变成无效保损坏部分立即由专业技术人员进行 请确更换,并使用飞利浦原厂配件

# 开车时请不要使用手机

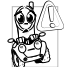

这将降低您的注意力,是非常危险的。请遵 循以下指示

在开车时应全神贯注。在使用手机前请先将 车子开到路边停好

 开车及使用 GSM 手机所在地的 法令请遵守如果您想要在车内使用手机, 请安装专为此用途设计 的免提车用组合, 不过您仍须确保自己能全神贯注地 开车

请确保您的手机和车用组合不会阻碍车内的任何安<br>全气囊或其它安全仪器的操作。<br>某些国家的公共道路禁止使用闹铃系统来操作车灯 保您的手机和车用组合不会阻碍车内的任何安

或用车笛来提示来电。请遵循当地法令

### EN 60950 标准

在炎热的天气或经太阳长时间暴晒(例如 挡风玻璃背面)的情况下, 手机外壳的温度可能会升 在窗子或 高 特别是有金属涂层的外壳壳。在此情况下 起手机时要特别小心, 同时也应避免在环境温度超过 拿40°C 的情况下使用手机。

## 环保责任

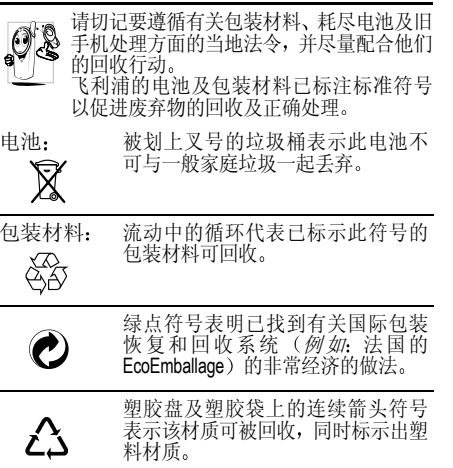

# 故障排除

#### 手机无法开机

取出电池并重新安装。然后为电池充电,直到电 池指示图标停止闪烁为止。 最后,拔出充电器并 尝试开机

#### 开机时,屏幕上显示已锁信息

有人试图使用您的手机, 但是不知道您的PIN码 和解锁码 (PUK)。请与服务提供商联系

#### 屏幕上显示 *IMSI* 出错

此问题与您所申请的服务有关。 请与您的运营商联系

#### 手机不能返回待机屏幕

长按 [M/,或关机,检查 SIM 卡与电池是否正 确安装,然后开机再试

### 不显示 多 符号

网络连接断开。 可能正位于一个信号死角 (在 隧道中或在高层建筑物之间), 或是超出网络覆 盖范围。请换一个地方再试或重新连接网络(特 别是在国外时), 如果您的手机拥有外置天线 查看天线是否位于适当位置或联系您的网络运营商, 向其寻求帮助或获取相关信息

#### 按键后,屏幕无反应 (或反应慢

屏幕在极低的温度下反应会变慢。这是正常现 象,并不影响手机的操作。请到一个较温暖的地 方再试

有关其它注意事项, 请向您的手机供应商咨询

#### 您的电池似乎过热

您可能未使用规定的手机充电器。记住要始终 使用手机包装中的飞利浦原厂配件

#### 手机不能显示来电者的电话号码

此功能要视网络和所申请的服务而定。如果网络 不发送来电者的号码, 手机将显示来电 1 或匿名 通话。有关详细信息,请与您的运营商联系

#### 无法发送文字短信

有些网络不允许与其它网络交换短信。请确保 您已输入短信中心号码, 或联系您的运营商以 获取有关详细信息

#### 无法接收和 */* 或储存 *JPEG* 图片

如果图片太大、图片名太长或文件格式不正确 您的手机可能无法接收

#### 您不确定手机是否正常接收来电

查看您的呼叫转移选项

#### *在充电时,电池图标不显示指示条而且边缘* 闪烁

环境温度只有在不低于 0℃ (32℉) 或超过 50℃ (113°F) 时才能为电池充电。有关其它注意事 项,请向您的手机供应商咨询

#### 屏幕上显示 *SIM* 出错

请检查 SIM 卡是否正确插入。如果问题仍然存 在, 您的 SIM 卡可能已损坏。请与您的网络运 营商联系

#### 试图使用菜单中的功能时,手机显示禁止使用 有些功能要视网络而定。因此,这些功能只能在 系统或您所申请的服务可支持时方可使用。有 关详细信息, 请与您的运营商联系

#### *屏幕显示 "请插入 SIM 卡*

请检查 SIM 卡的插入位置是否正确。如果问题 仍然存在, 您的 SIM 卡可能已损坏。请与您的 运营商联系

#### 手机的省电能力似乎比本用户手册所指定的来得低

手机的省电能力与您所做的设定息息相关,(例 如: 铃声音量、背景光时间)以及您所使用的 功能。请尽量关闭您所不要使用的功能以提高 手机的省电能力

#### 手机在车内无法正常操作

车内包含一些会吸收电磁波的金属零件,可能 影响手机的性能表现 您可以购买一个车用组合,它附有一个外用天线,可在免提听筒的情况 下进行通话

您应该先向您当地的有关部门了解开车时是否可以使用手机

#### 手机无法充电

确保将充电器上的接头正确插入手机底座的插孔中。如果手机的电池完全没电, 则需要等待几 分钟 (通常不超过 5 分钟), 充电图标才会在 手机屏幕上显示

# 飞利浦原厂配件

飞利浦原厂配件的设计可让您的飞利浦手机发挥最大性能。下列配件为本手机型号专用, 部分 配件或已随机附有 请注意部份配件可能不在中国大陆销售

### 充电器

在交流电源插座下给电池充电 小巧设计便于 放入公文包或手提包中

### 数据线

通过数据线将手机和电脑连接起來, 运行 Mobile Phone Tools 手机信息管理软件, 就可以 将数据备份到电脑保存, 或将保存在电脑上的 数据恢复到手机, 上传 / 下载文件, 发送 / 接收 短消息,编辑电话簿、视频转换等

*当手机和电脑通过 USB 数据线连接的时候,此数* 据线也可以充当充电器的功能给手机充电 *USB* 充电方式兼容大多数个人电脑)。

### 精美考究的耳机

内嵌接听按钮为您提供接听电话的简便途径只需按下此按钮即可接听来电, 或长按此按钮 拒接来电

### TV Link

此数据电缆可让您在电视机上显示手机影像幻 灯片 只需将电缆的数据端与手机底部边的耳机接口相连, 然后将电缆的视频端与电视机或 录像机的视频输入接口相连便可。 参见"[视频播放器](#page-60-0)", 查询有关如何选择影像和 以幻灯片形式显示图片的详细信息

### 触笔

如若发现触笔丢失 您可以购买一支新笔来代 替 请向您当地的经销商查询其可用性及价格

为发挥您手机的最高性能 并且不会使您的保 修变为无效,请购买专为配合您的手机使用而 设计的飞利浦原厂配件。请到飞利浦指定的服 务商处购取飞利浦原厂配件

商标声明

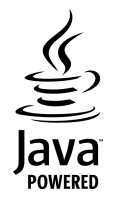

Java 是Sun Microsystems, Inc. 的 商标

T9® 是 Tegic 通信公司的商标

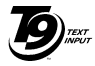

Tegic Euro. Pat. App. 0842463

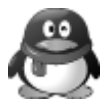

企鹅形象、QQ商标为腾讯公司注册 商标或商标

# 客户服务条例声明

1. 当手机出现故障,客户凭购机的有效发票及三包 凭证享受三包权利

符合其中保修规定的可选择最近的飞利浦授权维修 中心享受保修服务 客户可通过服务热线咨询维修网点

- 2. 凡本公司出售的手机主机享有自购买日起壹年的保修。充电器保修壹年,电池保修半年,耳机 保修叁个月
- 3. 属于下列情况之一,则不属于三包范围。属非保 修手机,维修中心将作保外收费维修处理
	- 手机无购机发票和三包凭证,亦不能提供有 效证据证明手机在三包有效期内,并超过出 厂日期 15 个月
	- <sup>ï</sup>购机发票或三包凭证上的内容与商品实物 标识不符或被涂改。包括手机调出的 IMEI 号和机身背贴上的不符:
	- 手机背后的封条或标签被撕毁 / 涂改 / 损坏 / 不可辨识 手机的保修标记被拆封或丢失
	- 手机浸液 (如:入水 / 手汗 / 使用环境潮 湿)、摔过、非法拆装等原因造成的损坏
- 未按产品使用说明书要求使用、维护、保养 或意外或运输所造成的损坏因不可抗力如地震、水灾、战争等原因造成 的损坏。
- 4. 其他限制: 本保证和三包凭证构成完整的协议 书。除上述明确表明的保证内容以及法律和不可 排除的内容以外, 飞利浦不提供其它任何保修 并且特此声明不保证任何适销性, 也不对某一特 定用途做默认保修

飞利浦对任何有关该产品的购买及使用而引起的无论何种类型、原因的损失、或及何种形式与 特点的索赔的全部赔偿额,只限于原始产品当时 的购买金额。

然而, 飞利浦将不负责任何因本产品的购买或使 用而引发的惩罚性的、特别的、意外的、间接的 或相应而生的损害(包括但不限于使用损失、时 间损失、各种不便、商业损失、利润损失、商业 机会损失、货物及服务的替换费用、投资损失 商誉信誉损害或数据丢失及第三方索赔)。在法 律许可的最大限度内,不论飞利浦是否已被告知 这种损失的可能性,尽管任何有限补偿的基本目 的也无法实现, 但这些限制依然有效。

本条例和三包凭证将构成客户与飞利浦之间就该移动电话机商品所达成的完整的唯一的协议。 它将取代之前各方的所有协议,包括口头或书面 及来往与各方之间与此有限责任协议有关事项的通讯。任何速递商、零售商、代理人、销售 商、雇员,其中包括飞利浦的雇员均不得对此有 限责任协议做任何更改。您也不应将任何此类的 修改作为依据

5. 本公司设有售后服务热线回答客户产品使用问题,国内维修网点咨询并接听客户投诉 热线服务时间星期一至五 8:30 - 17:30 假期及其他时间有语音信箱自动留言。 热线服务电话: 4008 800 008

\* 飞利浦对以上内容保留最终解释权

附录 1 台球

### 游戏情节和目 标

本游戏是单人版 8 球 式台球游戏。球台为 上下视图 有两种基本的视图模式: 特写视图或全视 图在 全视图 模 式 下,可以看到整个球 台上的每个动作 在特写视图模式下而您可以放大球台,以 更精确地调整击球位置,并随时移动视

角由于游戏采用了

物理引擎,因此您会看到球在台上逼真的滚动

键 位

 $\ddot{\mathbf{6}}$ 

本游戏既可以用触笔操作, 以实现最佳游 戏体验, 也可以使用 键盘操作

 移动主球以调整击球角度: 当白色主球将 撞击己方颜色的球 时 主球将呈现绿 色而当白色主球将 撞击对手的球时 主球将呈现红色则 果您没有瞄准球如 主球将呈现黄色。在游

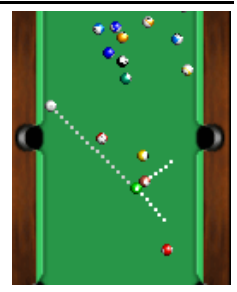

戏过程中, 要返回游戏菜单, 请按右软键

#### 使用触笔

 使用触笔拖动屏幕上的主球来调整击球角度使用触笔在台球杆上左右移动, 以调整击球力 度, 然后释放以击球

#### 使用键盘

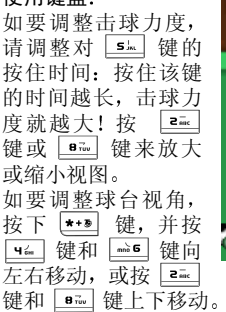

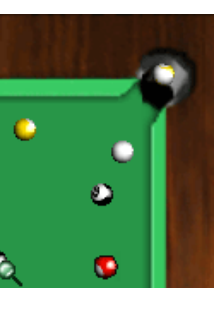

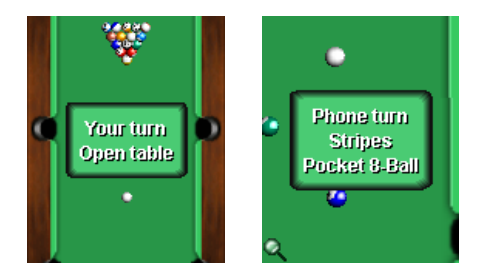

# 古巴 导弹危 机

### 游戏情节和目 标

古巴导弹危机: 采用 J2ME 技术制作的浩 劫后类型的动作射击手机游戏。故事可以 追溯到 1962 年 古巴 导弹危机导致了核战争, 人类得以幸免于 难 但核 战 争 结 束 后, 第三次世界大战 又开始了。这次战争 中使 用的是 常规武器各个国家都为争

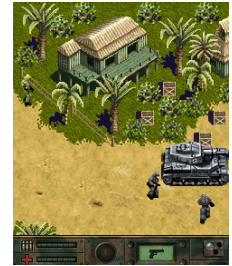

 夺洁净的水和空气等资源而开战 您是一名美国特攻队员, 要执行五项秘密任务

### 键位

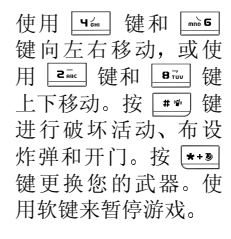

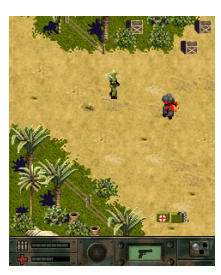

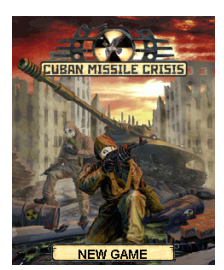

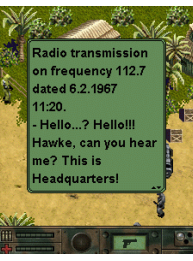